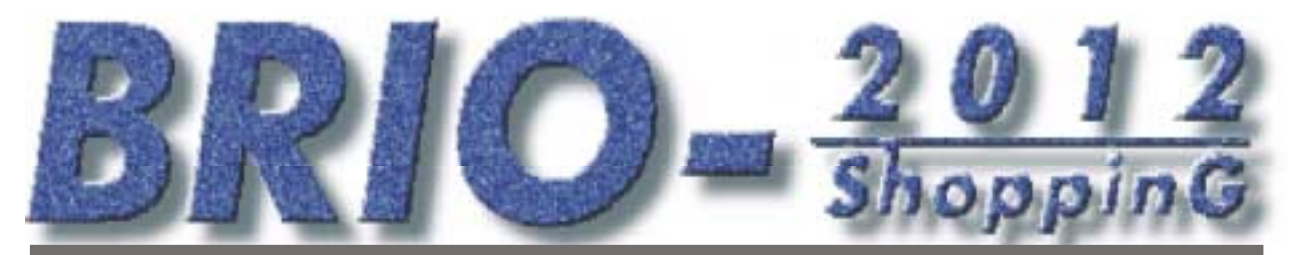

**ЭЛЕКТРОННЫЙ** КАССОВЫЙ АППАРАТ (Латвийская версия)

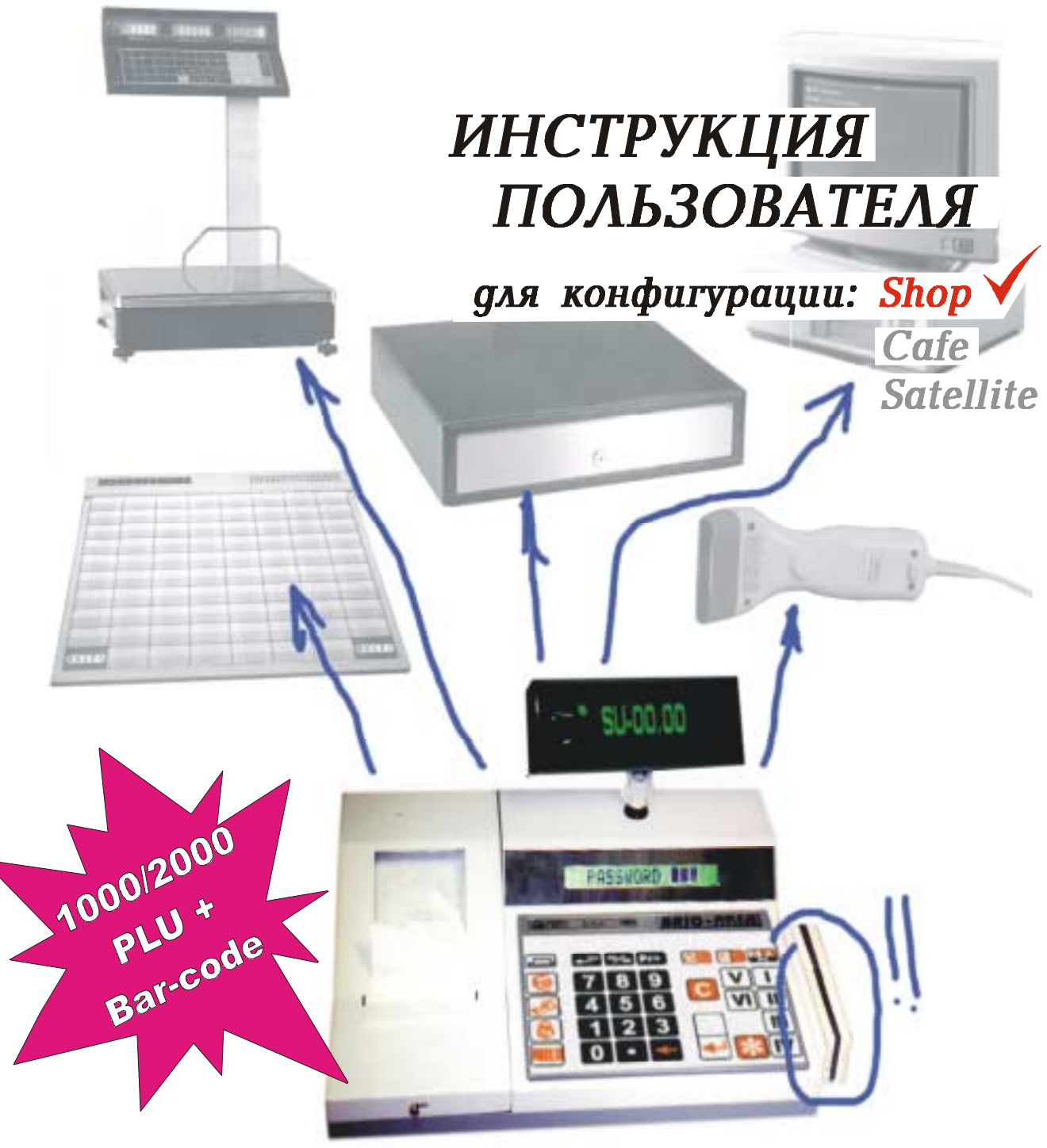

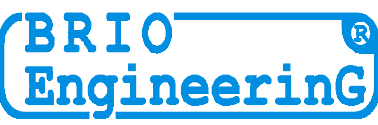

#### **Олег Халатов**

**Электронный кассовый аппарат BRIO-2012 /SHOP Руководство пользователя. Конфигурация: Shop. / V1.4 09.10.98/ - BRIO EngineerinG , 1998 , 34 ст. - РИГА, ЛАТВИЯ**

**Электронный кассовый аппарат BRIO-2012 /SHOP, (Исполнение для Латвии) принадлежит к новому поколению интеллектуальных кассовых аппаратов для компьютерных систем семейства ShoppinG-3 фирмы BRIO EngineerinG.** 

### **В чем отличие от предыдущих моделей ?**

- **Новая конструкция прочного стального корпуса**
- **Антикоррозийное покрытие всех металлических частей**
- **Матричный жидкокристаллический дисплей**
- **Надежный импульсный блок питания**
- **Улучшенная и более долговечная конструкция клавиатуры**
- **Весь спектр интерфейсов, унаследованный от предыдущих моделей**
- **Дружественный интерфейс пользователя**
- **Работа в автономном режиме, без связи с компьютером**
- **Выполнение отчетов без связи с компьютерами системы ShoppinG**
- **Собственная служба календаря и часов**
- **Для уменьшения загруженности компьютеров системы резко уменьшен обмен данными**
- **Увеличена помехозащищенность линии КАССОВЫЙ АППАРАТ КОМПЬЮТЕР**
- **Повышена надежность работы благодаря новым схемным решениям**

## **Что нового в последней версии ? (**на 24.07.98**)**

- **Загружаемая база данных для работы в автономном режиме на 999 кодов и штрих кодов с динамическим распределением памяти.**
- **Ведение статистики по суммам и количеству проданных товаров в автономном режиме**
- **Возможность подключения клавиатуры DP-Key для вывода данных клиента на чек**
- **Возможность программной конфигурации для работы в составе систем:**
- **ShoppinG-3/Shop (для торговли)**
- **ShoppinG-3/Cafe (для кафе, боров, ресторанов)**
- **ShoppinG-3/Satellite ( работа под управлением программ сторонних производителей)**
- **Возможность увеличения объема загружаемой базы данных до 2000 кодов (опция)**
- **Возможность установки фискального модуля (опция)**
- **Контроль наличия чековой ленты (опция)**
- **Улучшенная конструкция подмотки контрольной ленты**

**Данное руководство содержит описание и порядок работы с BRIO-2012 конфигурации Shop. При изучении руководства следует учитывать , что многие функции BRIO-2012 /SHOP реализованы только в составе компьютерной системы ShoppinG . В связи с этим порядок работы кассового аппарата в конкретной реализации системы ShoppinG может отличатся от описанного в данной инструкции. По всем вопросам , связанным с этими отличиями следует обращаться к поставщикам Вашей системы.** 

 **BRIO EngineerinG 1998**. *Авторские права защищены*. **BRIO EngineerinG , BRIO ,** *логотип* **BRIO Engineering , ShoppinG, DP-Key, 8COM**, **2COM , BRIO-2012 /SHOP**, *являются зарегистрированными торговыми марками фирмы SIA ´BRIO ZRFª***.** 

## Оглавление

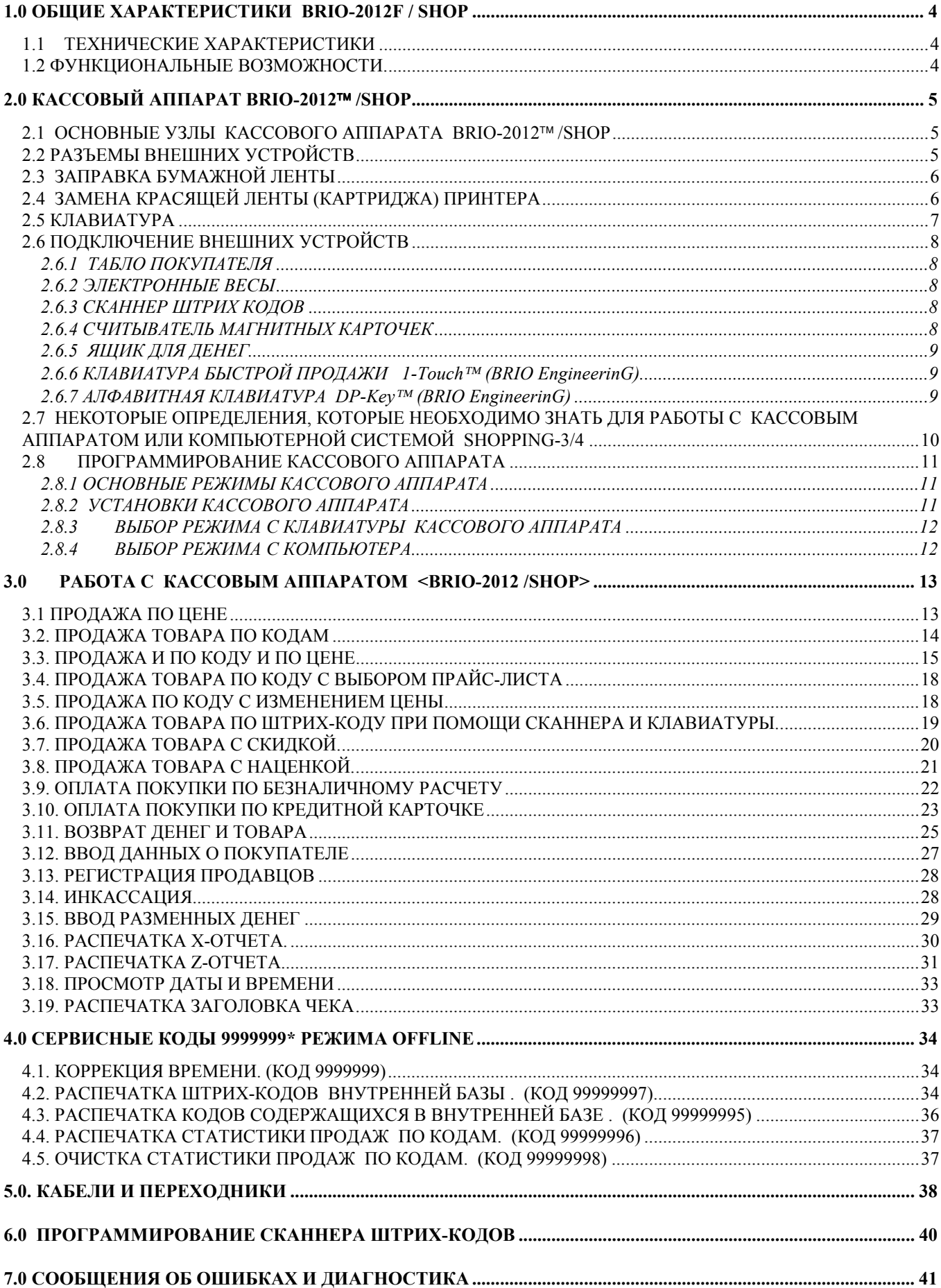

## **1.0 ОБЩИЕ ХАРАКТЕРИСТИКИ BRIO-2012F / Shop**

## <span id="page-3-0"></span>**1.1 ТЕХНИЧЕСКИЕ ХАРАКТЕРИСТИКИ**

**16 символов** названий товаров и отделов **8 цифр** цены товара, количества товаров и суммы **6 отделов** со свободным распределением **4 видов налогов**. К каждому из отделов привязывается один из налогов. Энергонезависимые часы и календарь. Матричный принтер с дублированием на контрольную ленту по **24** символа на строку. Матричный **16 символьный** однострочный жидкокристаллический индикатор. Контроль наличия чековой ленты (опция) Энергонезависимая память для хранения счетчиков: общий оборот (GT) номер Z-отчета номер чека дневной оборот по отделам дневной оборот по возврату товаров дневная инкассация дневные разменные деньги наличные деньги в кассе оборот по безналичному расчету оборот по кредитным карточкам программная конфигурация  $-$  Shop , Cafe , Satellite Работа от сети **AC 110-235V (15 VA max.)** Подключение внешнего табло **EXIND-5/6/7** (Вакуумно - люминесцентный индикатор) **BRIO EngineerinG**  Интерфейс RS-232 для связи с компьютером Интерфейс для связи с считывателем ШТРИХ КОДОВ Интерфейс для связи с считывателем магнитных карточек Продажа товара со скидкой или наценкой в %. Различные варианты скидок Интерфейс для связи с электронными весами **ВЭ-15Т** Интерфейс для управления денежным ящиком Максимальные габаритные размеры 280 мм. \* 220 мм. \* 105 мм. Вес 2,5 кг. Климатическое исполнение: для внутренних помещений **( +5 С / +50 С.)**

## **1.2 ФУНКЦИОНАЛЬНЫЕ ВОЗМОЖНОСТИ.**

Три вида загружаемой конфигурации для работы в составе различных вариантов систем ShoppinG-3/4 Продажа по кодам и ШТРИХ КОДАМ при помощи сканнера или клавиатуры **1-touch** Продажа товаров по кодам с изменением цены Продажа товара по цене. Ввод данных о клиенте с последующей распечаткой на чеке при помощи клавиатуры **DP-Key** Продажа товара по различным фиксированным ценам Продажа товара по фиксированной цене и количеству Продажа товара со скидкой или наценкой в %. Различные варианты скидок Продажа товара с наценкой Продажа товаров по безналичному расчету и кредитным карточкам **Работа в автономном режиме. Без связи с компьютером.**  Загружаемая база данных на 999 (2000 опция ) кодов товаров и штрих-кодов с динамическим распределением Ведение статистики продаж товаров при работе в автономном режиме Возврат денег и товара Ввод количества товара с электронных весов ВЭ-15Т Распечатка Х- отчета. Распечатка Z- отчета с обнулением счетчиков за смену. Инкассация. Ввод разменных денег. Просмотр времени. Паролирование распечатки отчетной документации Персональный учет продавцов Установка предельно допустимых количеств товара и сумм денег на шаг покупки Расчет по магнитным карточкам ( только в составе системы ShoppinG)

## <span id="page-4-0"></span>**2.0 КАССОВЫЙ АППАРАТ BRIO-2012 /SHOP 2.1 ОСНОВНЫЕ УЗЛЫ КАССОВОГО АППАРАТА BRIO-2012 /SHOP**

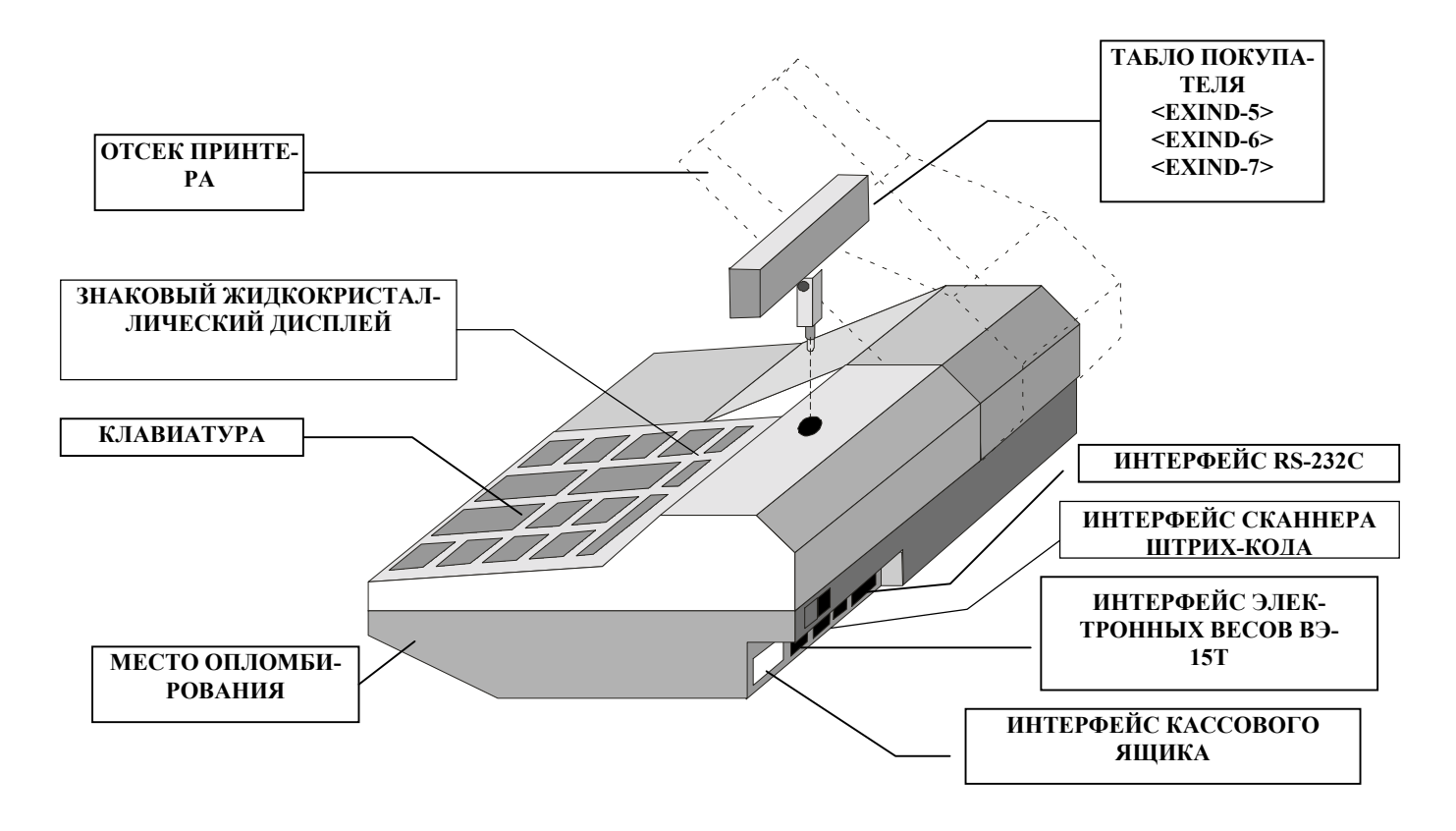

## **2.2 РАЗЪЕМЫ ВНЕШНИХ УСТРОЙСТВ**

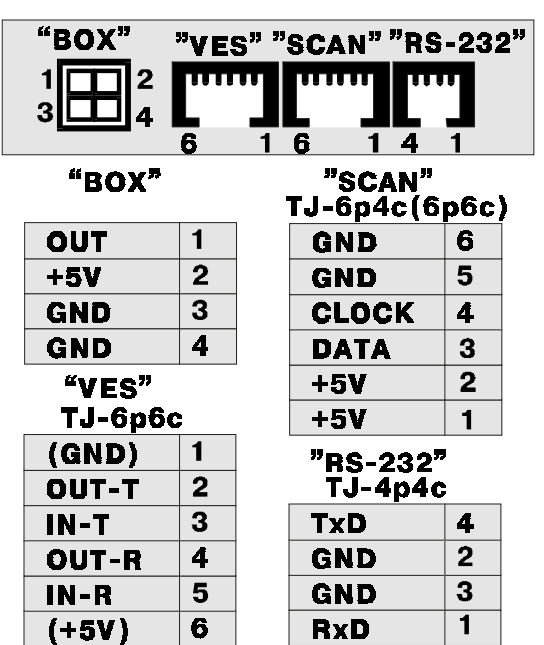

КОМПЬЮТЕР подключается к разъему «RS-232». Кабели :**TJ4p4c-DB25 , TJ4p4c-DB9 , TJ4p4c-TJ6p4c , TJ4p4c-TLF**

**СКАННЕР ШТРИХ КОДОВ** подключается к разъему «SCAN» Используются сканнеры, имеющие клавиатурный интерфейс Использовать переходник **TJ6p6c-DIN5.** 

ЭЛЕКТРОННЫЕ ВЕСЫ подключаются к разъему «VES».

Для подключения весов ВЭ-15Т следует использовать кабель **TJ6p4C-VE15.** При подключении весов другого типа, следует дополнительно приобрести соответствующий адаптер.

**ЯЩИК ДЛЯ ДЕНЕГ** подключаются к разъему **´BOXª.**  Для открытия ящика, кассовый аппарат замыкает выход **OUT** с выходом **GND.** Максимальный ток - не более 2,0А

**AC 110-235V** подается кабелем **NC101 G-200.** 

*Наличие в розетках защитного заземления О Б Я З А Т Е Л Ь Н О !!!*

## <span id="page-5-0"></span>**2.3 ЗАПРАВКА БУМАЖНОЙ ЛЕНТЫ**

 В данной модели кассового аппарата применяется двойная само копирующаяся лента **шириной 57мм** и диаметром рулона **не более 60мм**

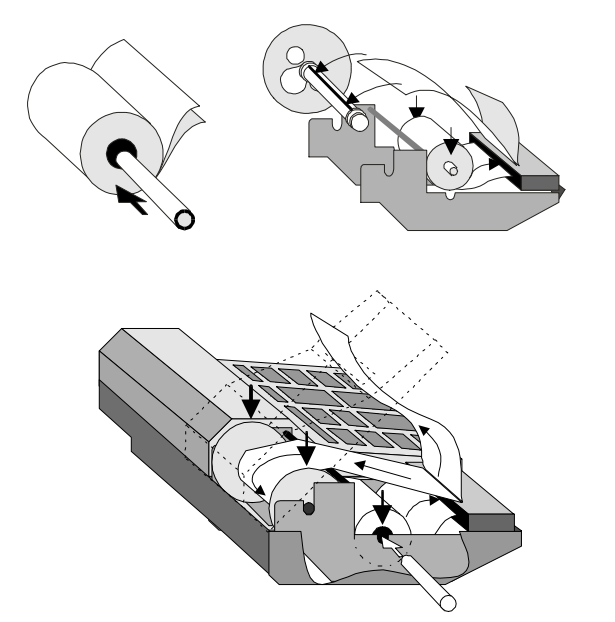

- **1.** Открыть и откинуть до упора **крышку отсека** принтера
- **2.** Вставить ось в новую катушку и установить ее в пазы каретки.
- **3.** Вставить двойную ленту в приемную щель принтера и нажать
- несколько раз на кнопку (ПРОГОН БУМАГИ)
- **4.** Вручную протянуть бумагу и заправить нижнюю ленту в паз **приемной катушки**.
- **5.** Вставить приемную катушку в каретку.
- **6.** Продеть верхнюю ленту в паз крышки **отсек**а **принтера** и закрыть крышку .

*ВНИМАНИЕ!!! Обратите особое внимание на правильность установки щечек приемной катушки.* 

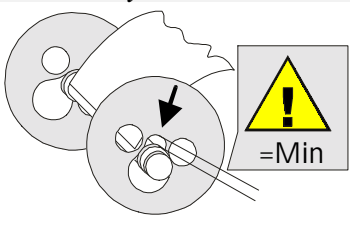

## **2.4 ЗАМЕНА КРАСЯЩЕЙ ЛЕНТЫ (КАРТРИДЖА) ПРИНТЕРА**

 В данном кассовом аппарате применен принтер EPSON M-190 , использующий четыре типа картриджа с красящей лентой. В зависимости от типа картриджа продолжительность печати различна.

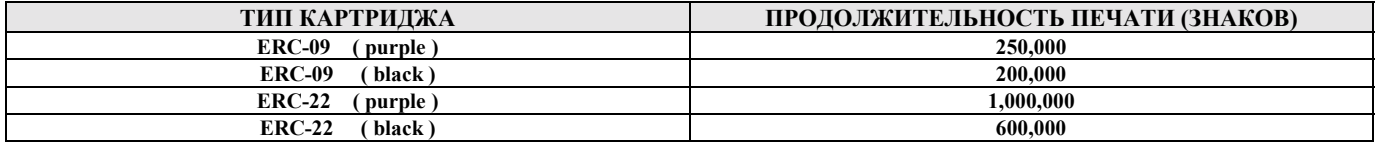

ВНИМАНИЕ !!! Если вы используете специальную двойную само копирующуюся ленту, картридж можно не устанавли*вать. Изображение на ленте будет формироваться за счет удара молотков принтера.* 

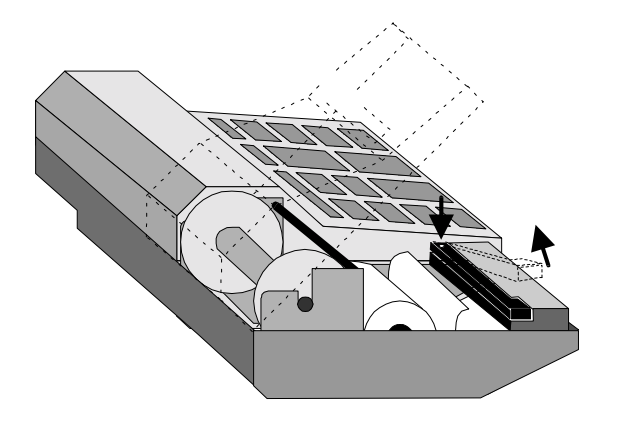

- 1. Открыть и откинуть до упора **крышку отсека** принтера
- **2.** Освободить принтер от бумажной ленты.
- 3. Надавить на правый конец картриджа и удалить его
- 4. Вставить в принтер новый картридж
- 5. Нажать на клавиши (ПРОГОН БУМАГИ) и убедиться в том, что красящая лента нормально двигается.
- 6. Заправить бумажную ленту как указано в разделе **2.3** и закрыть крышку отсека принтера.

*ВНИМАНИЕ !!! Для того чтобы не допустить разрыва контрольной ленты, замена картриджа должна осуществляться только после окончания очередной катушки бумажной ленты.*

## <span id="page-6-0"></span>**2.5 КЛАВИАТУРА**

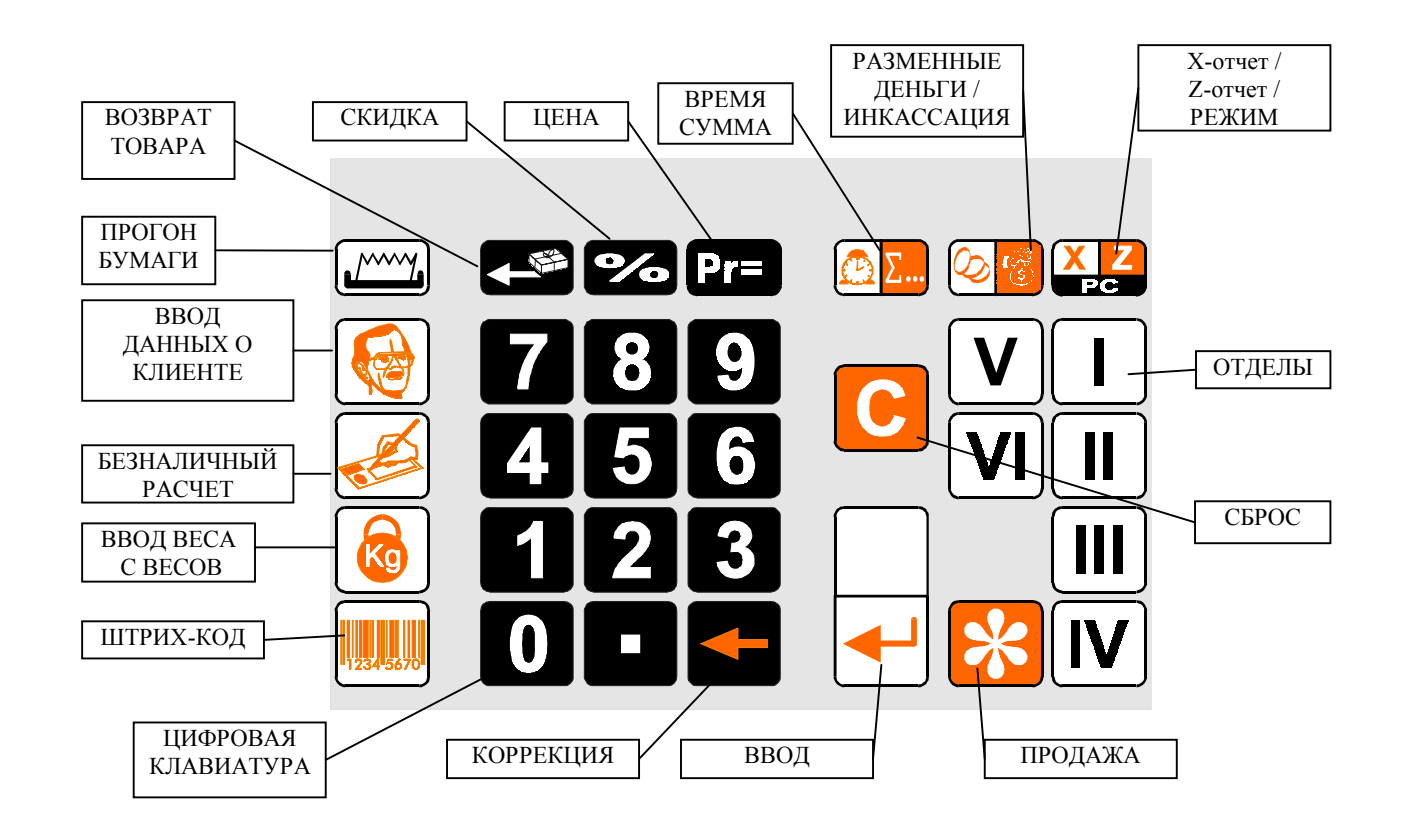

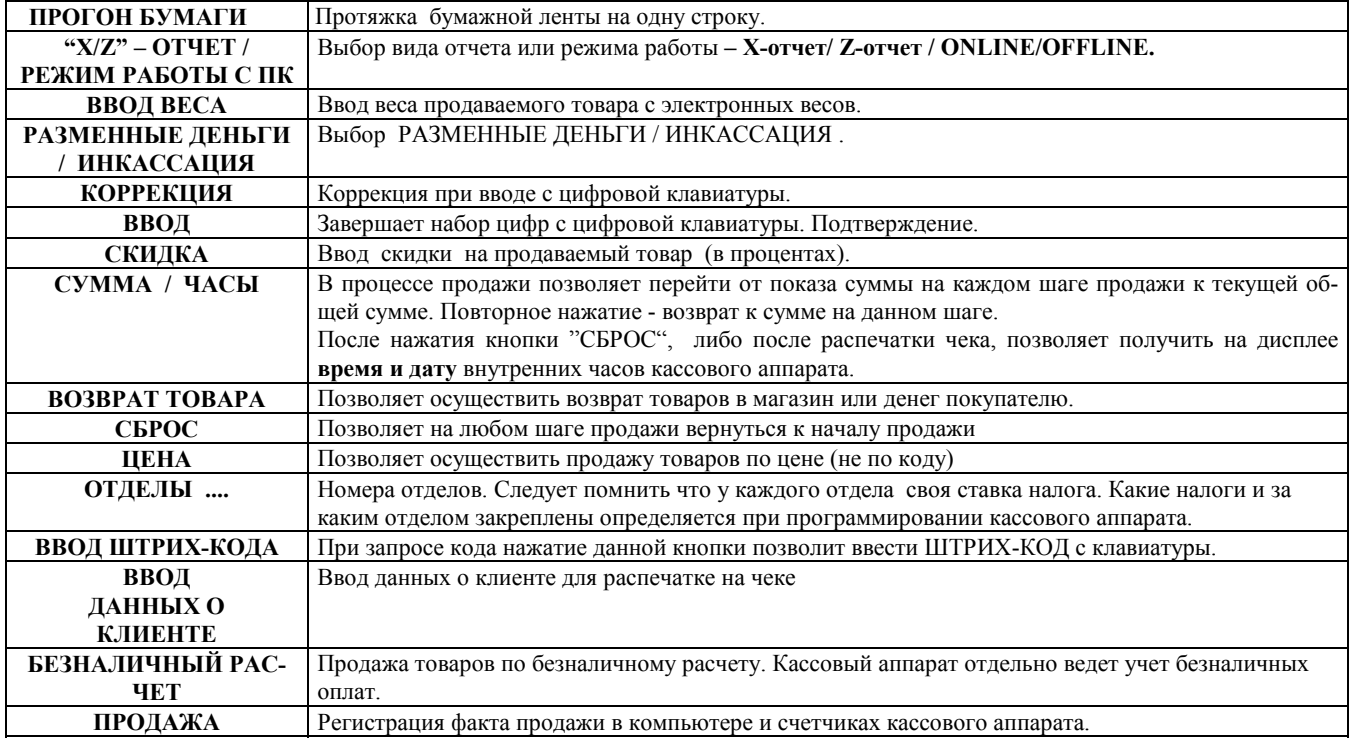

## <span id="page-7-0"></span>**2.6 ПОДКЛЮЧЕНИЕ ВНЕШНИХ УСТРОЙСТВ**

## **2.6.1 ТАБЛО ПОКУПАТЕЛЯ**

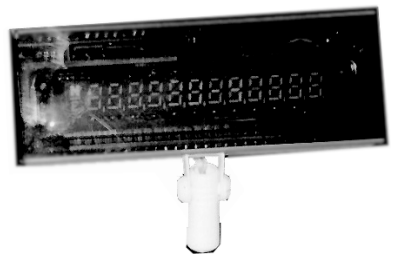

- К кассовому аппарату выпускаются три вида табло покупателя:  **EXIND-5 ( Полноформатное вакуумно-люминесцентное цифровое табло), EXIND-6 (Малогабаритное, вакуумно-люминесцентное, цифровое табло) EXIND-7 (Жидкокристаллическое матричное табло ) EXIND-NEW (Малогабаритное, светодиодное)**

Они отличаются типом примененного индикатора и яркостью изображения.

**-** При необходимости установки табло на удалении от кассового аппарата необходимо приобрести подставку **EXIND-567.**

*ВНИМАНИЕ !!! При работе кассового аппарата на табло высвечивается сумма с покупателя или время.*

## **2.6.2 ЭЛЕКТРОННЫЕ ВЕСЫ**

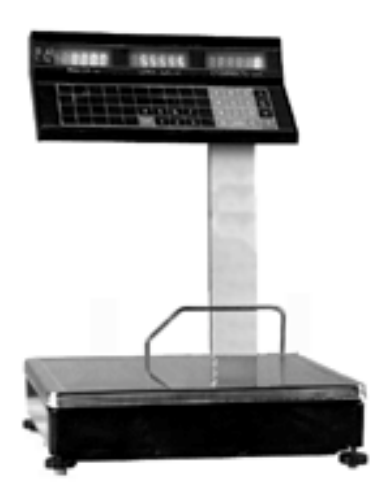

**-** Непосредственно к кассовому аппарату можно подключить весы типа **ВЭ-15Т**. **-** Подключение производиться при помощи кабеля **TJ6p4c-VE15T.** 

- При использовании весов другого типа следует дополнительно приобрести **адаптер связи.** 

*ВНИМАНИЕ!!! При работе с весами ВЭ-15Т, кассовый аппарат обеспечивает не только ввод веса, но и вывод на индикатор весов цены товара и суммы*

*ВНИМАНИЕ!!! Перед вводом веса товара следует убедится в том что весы закончили процесс взвешивания, о чем свидетельствует появление суммы товара на индикаторе электронных весов.*

### **2.6.3 СКАННЕР ШТРИХ КОДОВ**

- Для считывания ШТРИХ КОДОВ следует использовать сканнеры с интерфейсом связи, имитирующим клавиатуру компьютера (AT).
- При использовании кодов EAN-13, для корректной работы в составе системы SHOPPING-3/4, следует запрограммировать сканнер таким образом , что бы контрольный разряд кода считывался, но не передавался в кассовый аппарат.

### **2.6.4 СЧИТЫВАТЕЛЬ МАГНИТНЫХ КАРТОЧЕК**

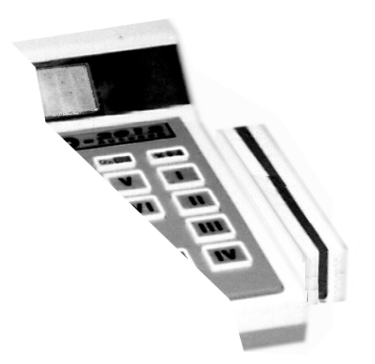

- К кассовому аппарату подключается считыватель магнитных карточек.

**- ИСПОЛЬЗУЕМЫЙ СТАНДАРТ - ISO 7810 ~ 7813 / Track No.2**

**ВНИМАНИЕ !!! Подключение считывателя может производиться только в сервисной мастерской**

#### <span id="page-8-0"></span>2.6.5 ЯЩИК ДЛЯ ДЕНЕГ

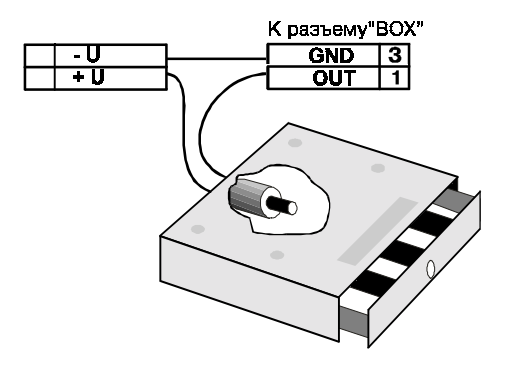

К кассовому аппарату можно подключить денежный ящик любой конструкции. Управление денежным ящиком осуществляется с выхода ОUT разъема"ВОХ". (Открытый коллектор мощного транзисторного ключа)

#### Команда на открывание ящика выдается кассовым аппаратом в следующих случаях:

- Регистрация продажи
- Инкассация
- Ввод разменных денег
- Возврат товара или денег
- Распечатка Z-отчета

ВНИМАНИЕ !!! Следует соблюдать полярность при подключении внешнего источника питания (12V Max.) для соленоида защелки денежного ящика. (+U-U).

### 2.6.6 КЛАВИАТУРА БЫСТРОЙ ПРОДАЖИ 1-Touch™ (BRIO EngineerinG)

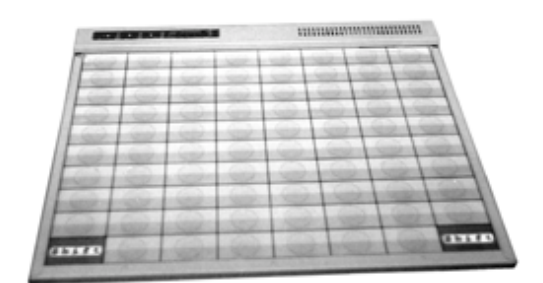

К кассовому аппарату можно подключить клавиатуру быстрой продажи 1-Touch. Клавиатура имитирует работу сканнера штрих-кодов и содержит 3972 кола.

- На каждой из клавиш клавиатуры можно надписать название товара или поместить его рисунок
- Продажа товара осуществляется одним нажатием на клавишу клавиатуры
- Клавиатура подключается последовательно с сканнером штрих-кодов
- Возможно подключение нескольких клавиатур для увеличения количества колов

## 2.6.7 АЛФАВИТНАЯ КЛАВИАТУРА DP-Key™ (BRIO EngineerinG)

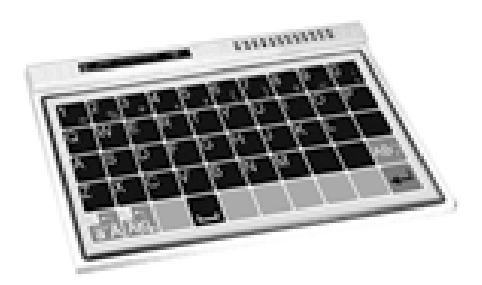

К кассовому аппарату можно подключить алфавитную клавиатуру DP-Кеу для распечатки на чеке буквенной информации (Например данных о покупателе).

Клавиатура подключается последовательно с сканнером штрих-кодов и клавиатурой 1-Touch

## <span id="page-9-0"></span>**2.7 НЕКОТОРЫЕ ОПРЕДЕЛЕНИЯ, КОТОРЫЕ НЕОБХОДИМО ЗНАТЬ ДЛЯ РАБОТЫ С КАССОВЫМ АППАРАТОМ ИЛИ КОМПЬЮТЕРНОЙ СИСТЕМОЙ SHOPPING-3/4**

Система Shopping-3/4 представляет собой программное обеспечение (на одном или нескольких компьютерах ) и подключенного к нему торгового электронного оборудования. Система ведет весь учет движения денег и товаров. Для учета реализации товаров ,система использует информацию с КАССОВЫХ АППАРАТОВ.

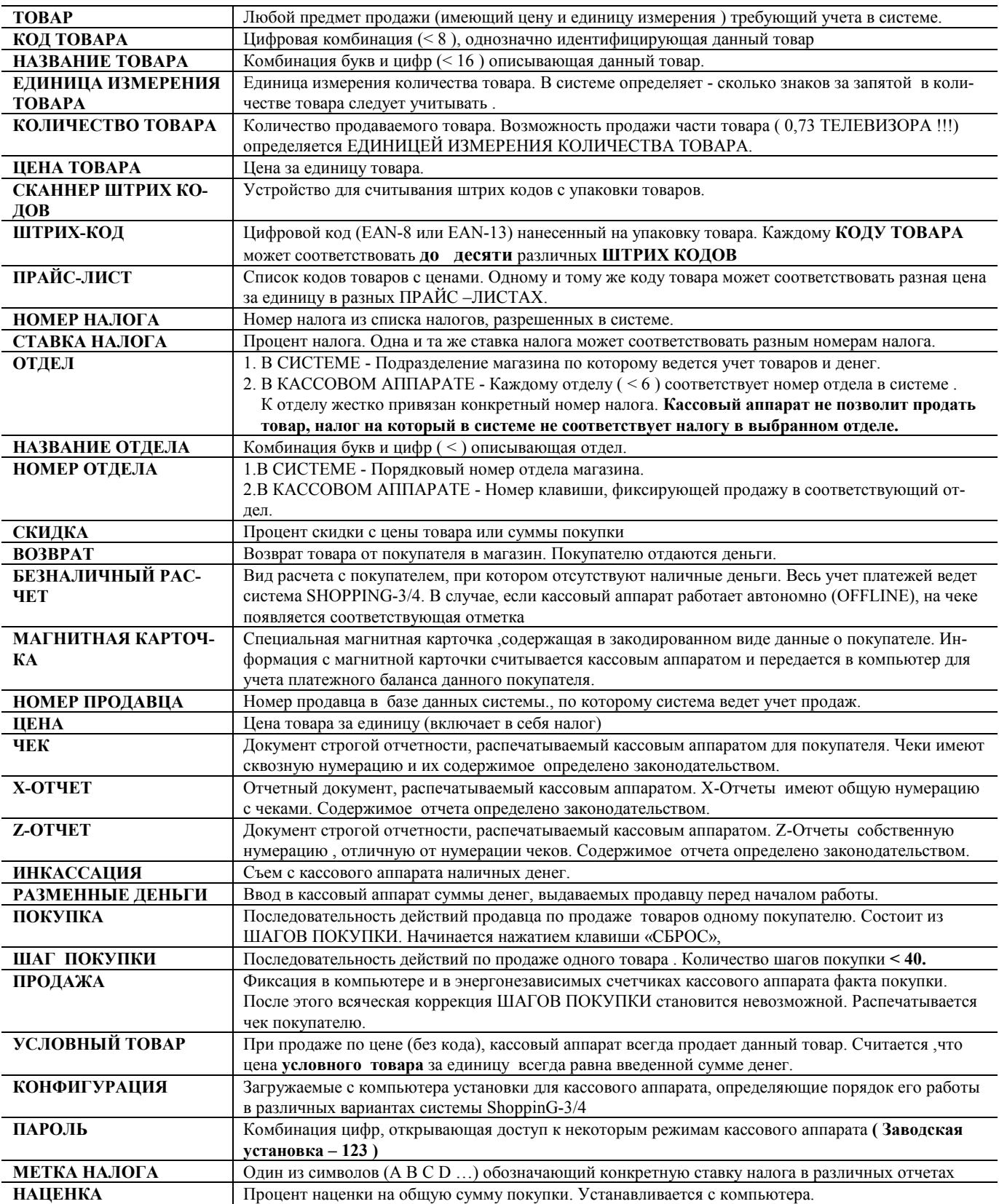

## <span id="page-10-0"></span>**2.8 ПРОГРАММИРОВАНИЕ КАССОВОГО АППАРАТА**

## **2.8.1 ОСНОВНЫЕ РЕЖИМЫ КАССОВОГО АППАРАТА**

#### **OFFLINE ñ Кассовый аппарат работает без связи с компьютером. В этом режиме кассовый аппарат позволяет:**

- осуществлять продажу по цене
- осуществлять продажу по коду товара (из предварительно загруженной с компьютера базы)
- осуществлять продажу по ШТРИХ-коду товара (из предварительно загруженной с компьютера базы)
- регистрировать продажу только по номеру отдела (Условное название СЕКЦИЯ nn)
- осуществлять оплату товара по безналичному расчету
- осуществлять продажу с наценкой
- вводить процент скидки, как на каждом шаге, так и на всю сумму покупки
- вводить вес товара с электронных весов.
- выводить данные покупателя на чек с клавиатуры **DP-Key**
- получать X/Z-отчет, работать с фискальным модулем (опция)
- вести учет суммы продаж по каждому из кодов товаров (до 99999,99) .Обнулять суммы продаж товаров
- проводить инкассацию
- осуществлять вводит разменные деньги
- осуществлять возврат в магазин денег
- просматривать время и дату
- выбирать режим **OFFLINE/ONLINE**

#### **ONLINE ñ Кассовый аппарат работает в связи с компьютером. В этом режиме кассовый аппарат позволяет:**

- осуществлять продажу по цене
- продавать товар по коду, с распечаткой названий товаров (из базы данных компьютера)
- выбрать цену товара из ПРАЙС-ЛИСТА (У одного и того же товара могут быть разные цены)
- продавать товар по ШТРИХ КОДАМ, как с сканера так и с клавиатуры
- осуществлять продажу только по цене товара, без названий. (Как в режиме OFFLINE)
- осуществлять оплату товара по безналичному расчету
- осуществлять продажу с наценкой
- вводить процент скидки как на каждый товар, так и на всю сумму покупки
- оплачивать товар по внутри магазинной магнитной карточке (При наличии считывателя карточек)
- оплачивать товар по стандартной магнитной карточке (VISA, MASTER CARD)
- запрашивать номер продавца
- выводить данные покупателя на чек как с компьютера так и с клавиатуры **DP-Key**
- вводить вес товара с электронных весов.
- получать X/Z-отчет. Работать с фискальным модулем (опция)
- проводить инкассацию и вводить разменные деньги
- осуществлять возврат в магазин денег или товаров
- осуществлять продажу по безналичному расчету
- просматривать время и дату
- коррекция даты, времени и пароля
- программирование режима **OFFLINE/ONLINE**

### **2.8.2 УСТАНОВКИ КАССОВОГО АППАРАТА**

Параметры, определяющие работу кассового аппарата, программируются с компьютера в режиме ONLINE. При переходе в режим OFFLINE, кассовый аппарат запоминает эти параметры. В таблице перечислены параметры и их действие для двух режимов.

**ìY/Nî** ñ позволено менять. **ì------ì** параметр игнорируется **ìЗапомн.î-** параметр запоминается **ìПрогр.î-**вводятся значения

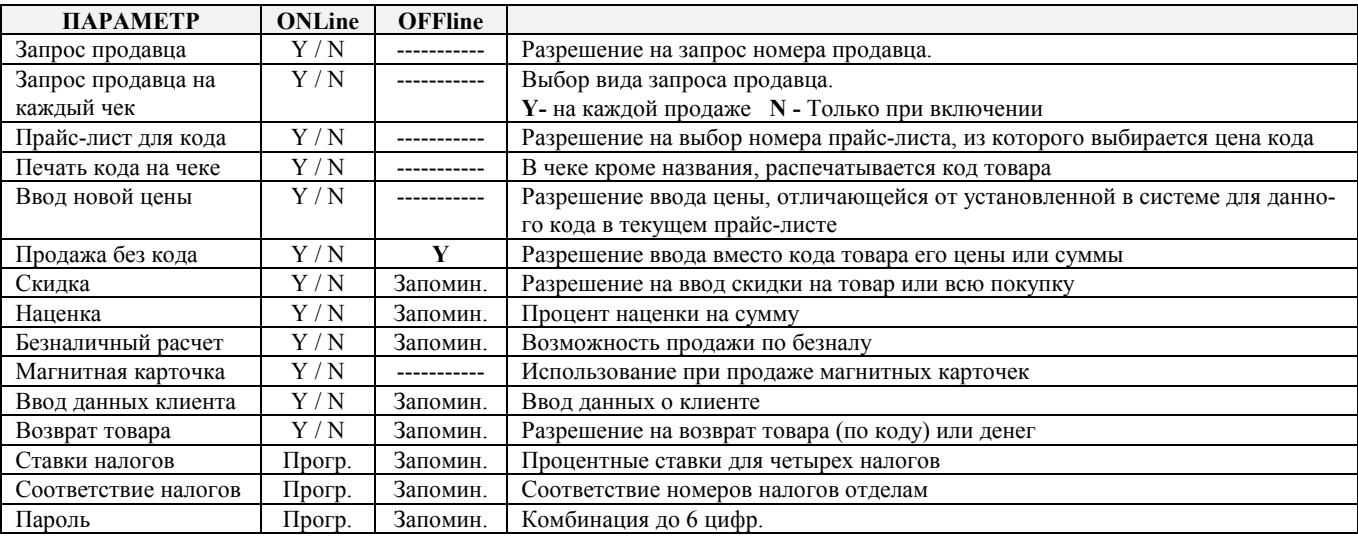

### <span id="page-11-0"></span>**2.8.3 ВЫБОР РЕЖИМА С КЛАВИАТУРЫ КАССОВОГО АППАРАТА**

**РЕЖИМЫ:** Наличия компьютера не требуется. Запрашивается пароль, запрограммированный с компьютера.

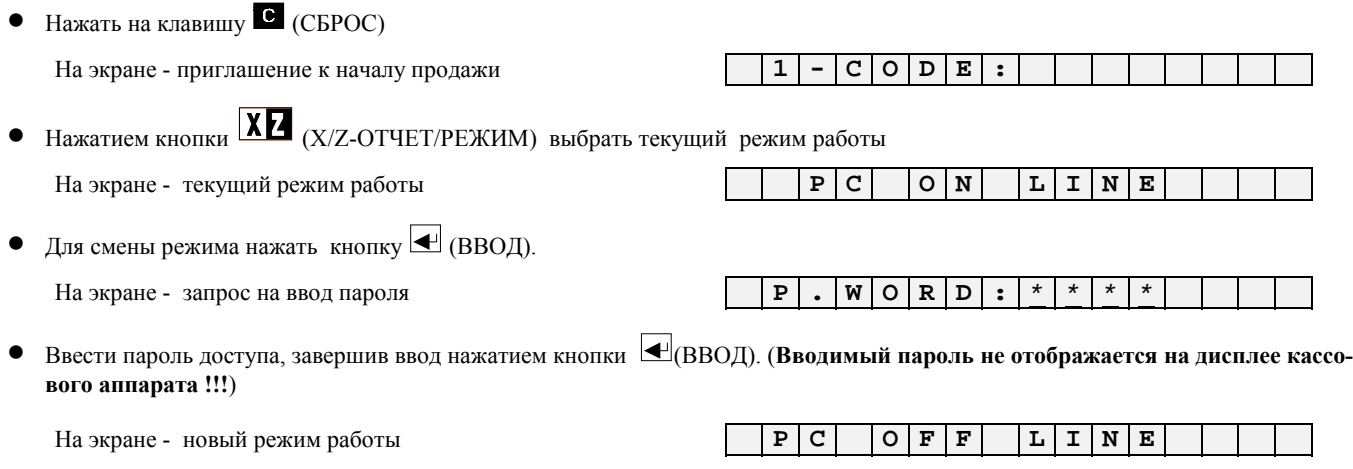

Нажать на клавишу • (СБРОС

## **2.8.4 ВЫБОР РЕЖИМА С КОМПЬЮТЕРА**

При работе кассового аппарата в составе компьютерной системы Shopping-3/4 (**ONLINE**), многие его действия на разных шагах продажи зависят от того, как он был запрограммирован с компьютера. Для этого в одном из меню системы предусмотрено специальное окно. Выбранные в данном окне режимы работы программируют конкретный кассовый аппарат. При выключении питания кассового аппарата параметры режимов сохраняются и могут быть изменены только путем повторного программирования. *Пример окна программирования в одной из версий системы ShoppinG* 

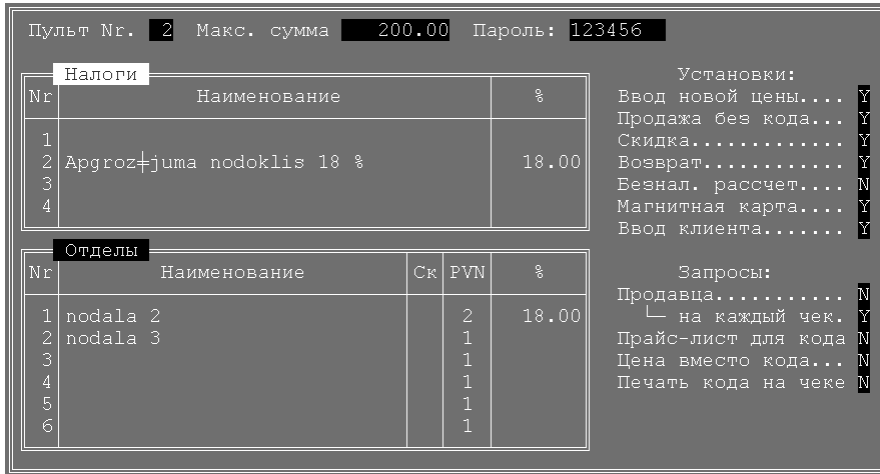

**При работе кассового аппарата автономно, не в составе компьютерной системы (OFFLINE), его работа его работа будет определяться тем, как он был предварительно запрограммирован**.

*ВНИМАНИЕ !!! Программирование кассового аппарата может осуществляться только сервисных мастерских.* 

ВНИМАНИЕ !!! После перепрограммирования, кассовый аппарат следует выключить на время, не меньшее 10 секунд

## **3.0 РАБОТА С КАССОВЫМ АППАРАТОМ <BRIO-2012 /SHOP>**

## <span id="page-12-0"></span>**3.1 ПРОДАЖА ПО ЦЕНЕ**

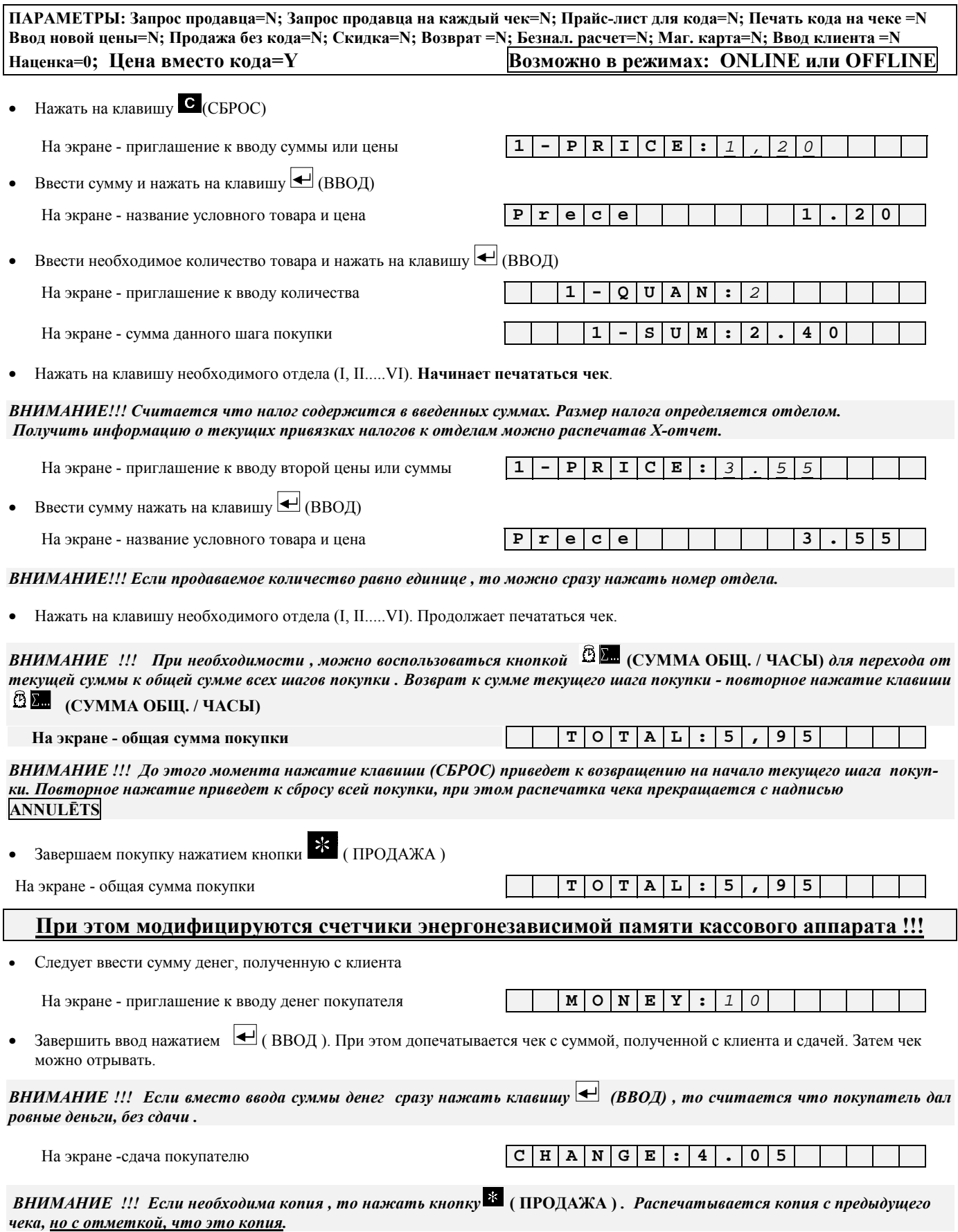

<span id="page-13-0"></span>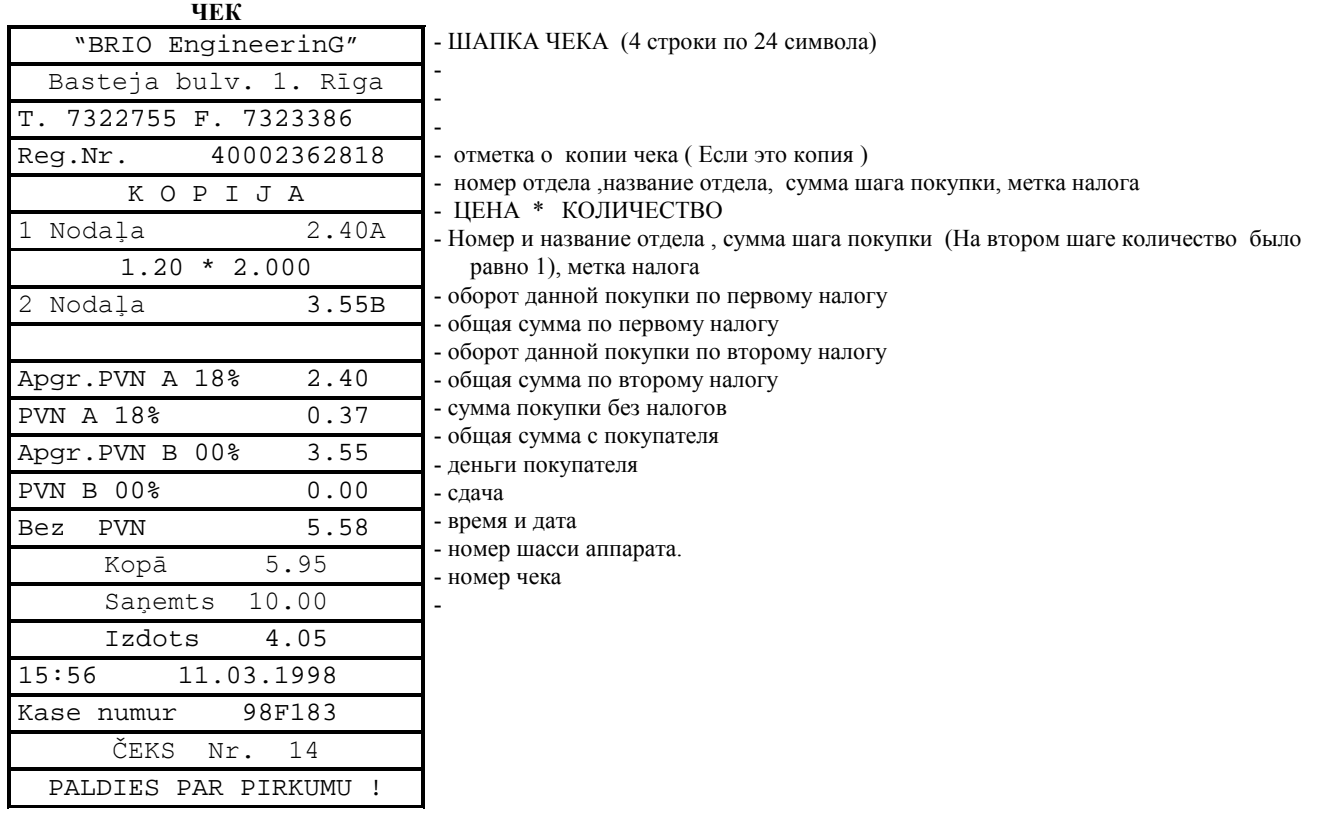

## 3.2. ПРОДАЖА ТОВАРА ПО КОДАМ

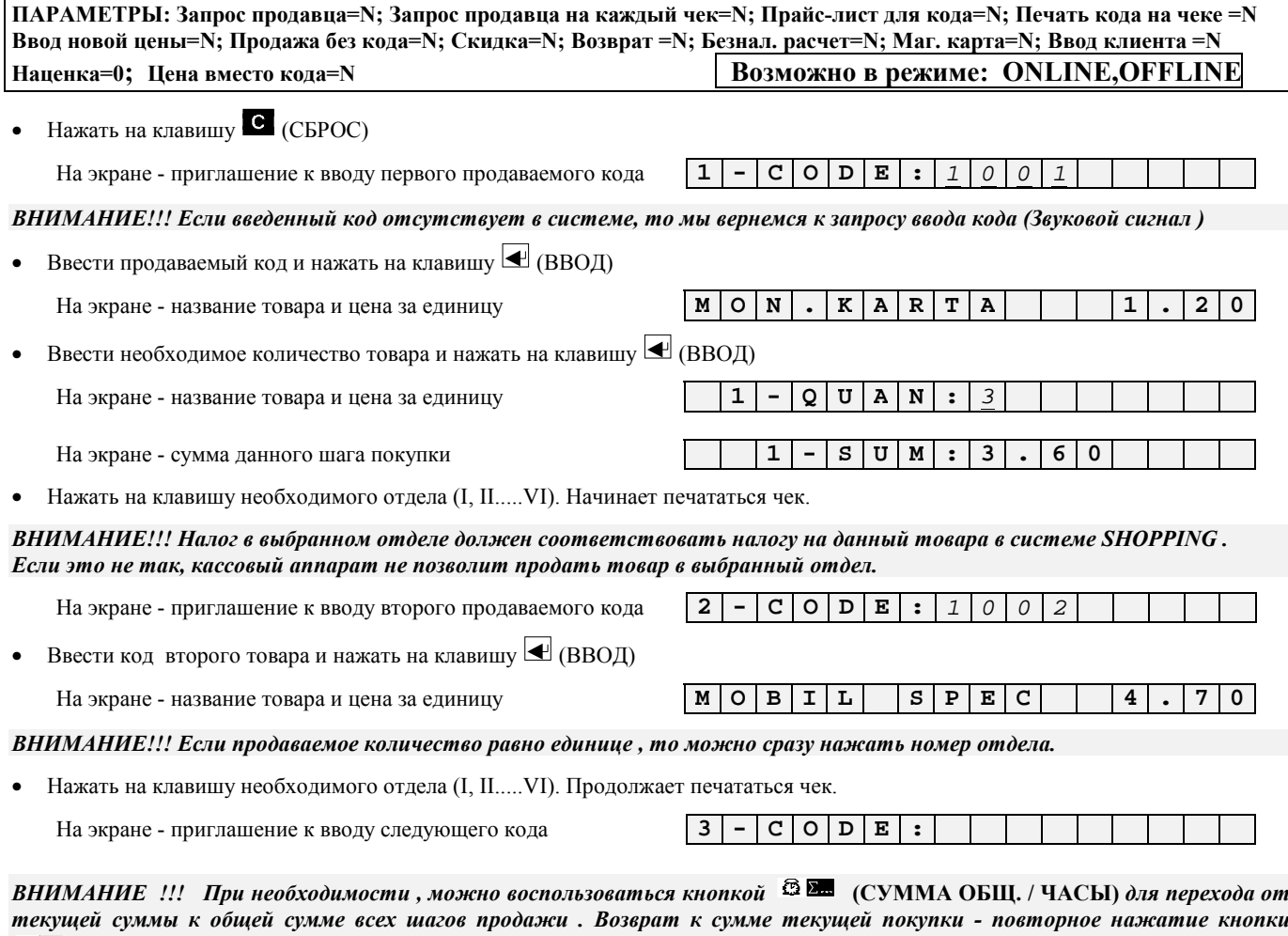

 $\mathbf{\hat{\mathbb{S}}}$  (СУММА ОБЩ. / ЧАСЫ)

<span id="page-14-0"></span>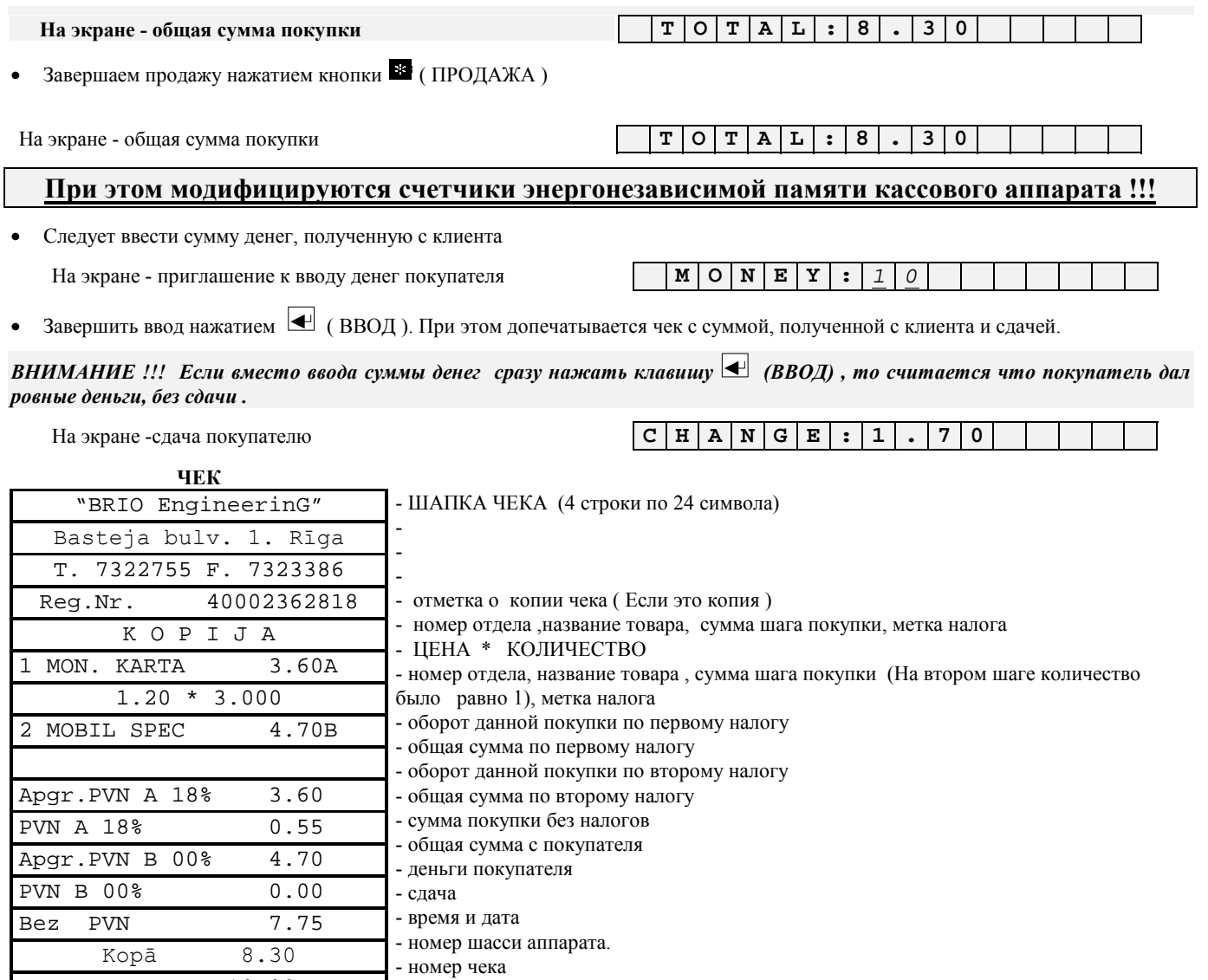

## 3.3. ПРОДАЖА И ПО КОДУ И ПО ЦЕНЕ

10.00

1.70

15

11.03.1998

Nr.

PALDIES PAR PIRKUMU !

Saņemts Izdots

Kase numur 98F183 ČEKS

 $15:56$ 

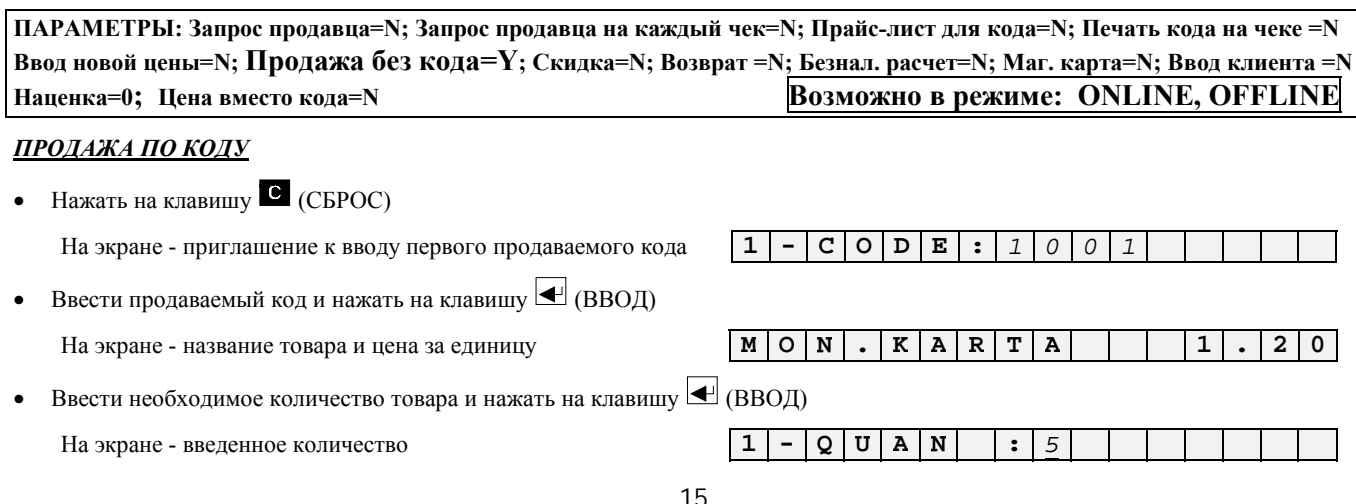

На экране - сумма данного шага покупки

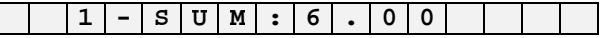

• Нажать на клавишу необходимого отдела (I, II.....VI). Начинает печататься чек.

*ВНИМАНИЕ!!! Налог в выбранном отделе должен соответствовать налогу на данный товара в системе SHOPPING . Если это не так, кассовый аппарат не позволит продать товар в выбранный отдел.* 

На экране - приглашение к вводу второго продаваемого кода

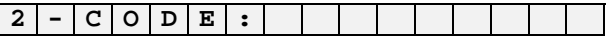

#### ПРОДАЖА ПО ЦЕНЕ

- Нажать клавишу **DE** (ЦЕНА) На экране - приглашение к вводу суммы или цены
- Ввести сумму и нажать на клавишу  $\bigcirc$  (ВВОД) На экране - название условного товара и цена

• Ввести если необходимо количество и нажать на клавишу  $\bigcirc$  (ВВОД)

На экране - приглашение к вводу количества

На экране - сумма данного шага покупки

- Нажать на клавишу необходимого отдела (I, II.....VI)..
- Завершаем покупку нажатием кнопки \* (ПРОДАЖА)  $\bullet$

На экране - общая сумма покупки

• Следует ввести сумму денег, полученную с клиента

На экране - приглашение к вводу денег покупателя

#### $\overline{2}$  $\mathbf{P}$   $\mathbf{R}$   $\mathbf{I}$   $\mathbf{C}$   $\mathbf{E}$  :  $1$  $\overline{O}$  $\overline{a}$  $\overline{O}$

#### $|P|r|e|c|e$  $1 \mid$  $\bullet$  $\overline{2}$  $\bullet$  $\ddot{\phantom{a}}$

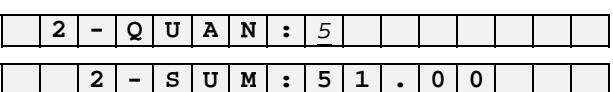

#### $T$  $O$  $T$  $A$  $L$  $\overline{0}$  $5<sup>1</sup>$  $\overline{7}$  $\overline{\mathbf{0}}$  $\ddot{\cdot}$  $\overline{ }$

 $M$  O N E Y : 100

# • Завершить ввод нажатием  $\blacktriangleleft$  (BBOД). При этом допечатывается чек с суммой, полученной с клиента и сдачей.

На экране - сдача покупателю

 $2 N$ 

Apg

**YEK** 

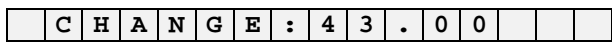

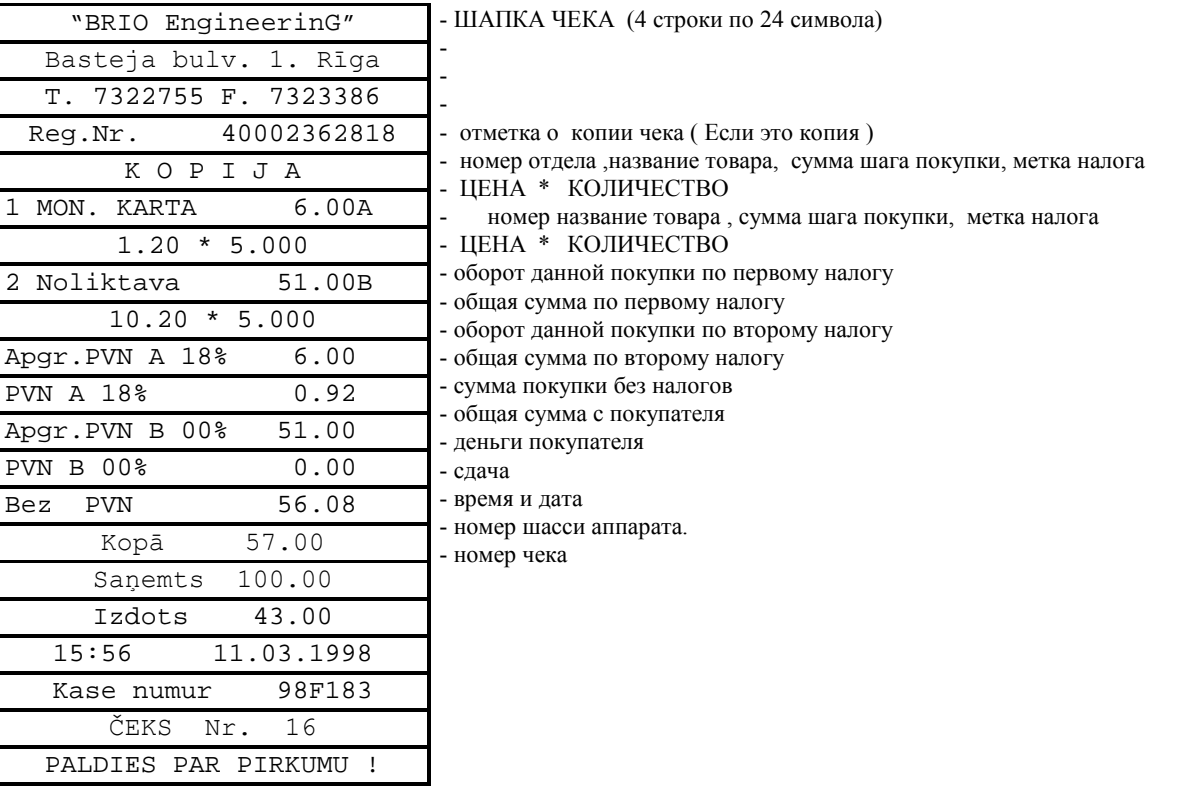

## <span id="page-17-0"></span>**3.4. ПРОДАЖА ТОВАРА ПО КОДУ С ВЫБОРОМ ПРАЙС-ЛИСТА**

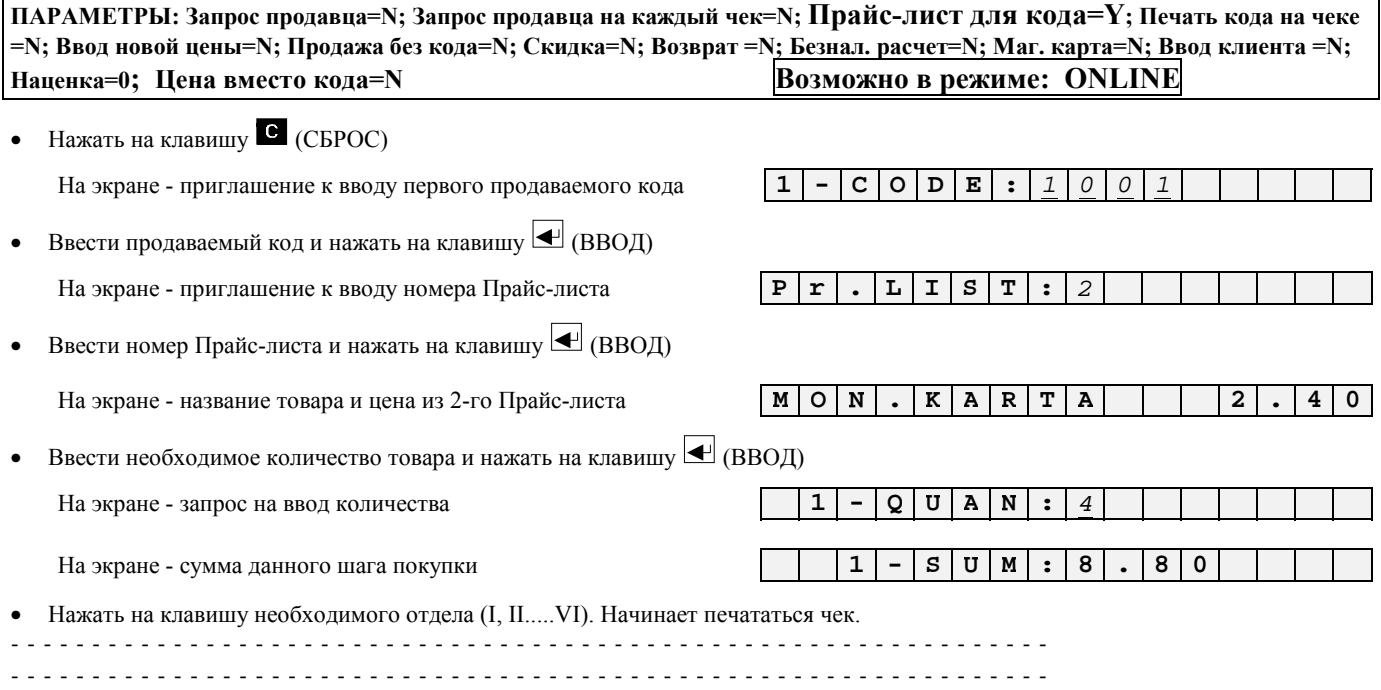

## **3.5. ПРОДАЖА ПО КОДУ С ИЗМЕНЕНИЕМ ЦЕНЫ**

ПАРАМЕТРЫ: Запрос продавца=N; Запрос продавца на каждый чек=N; Прайс-лист для кода=N; Печать кода на чеке =N Ввод новой цены=Y; Продажа без кода=N; Скидка=N; Возврат =N; Безнал. расчет=N; Маг. карта=N; Ввод клиента =N **Наценка=0; Цена вместо кода=N Возможно в режиме: ONLINE** 

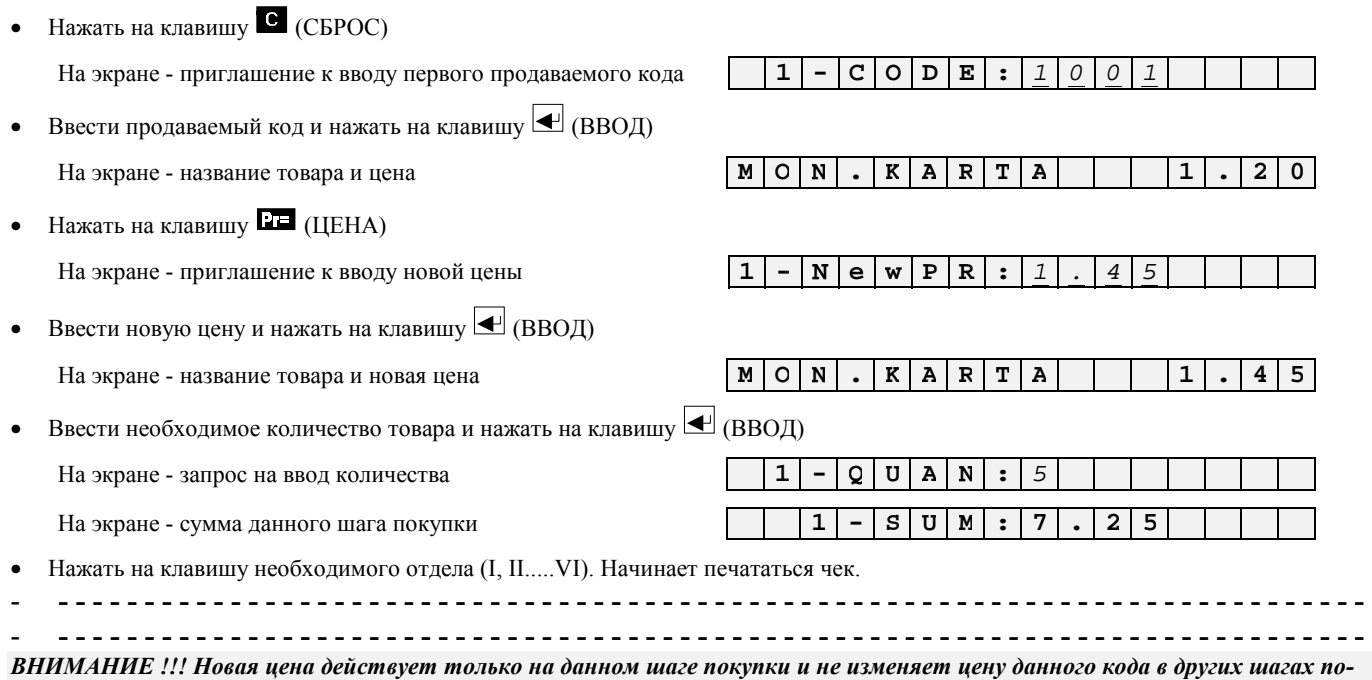

*купки или в базе данных компьютеров.*

## <span id="page-18-0"></span>**3.6. ПРОДАЖА ТОВАРА ПО ШТРИХ-КОДУ ПРИ ПОМОЩИ СКАННЕРА И КЛАВИАТУ-РЫ.**

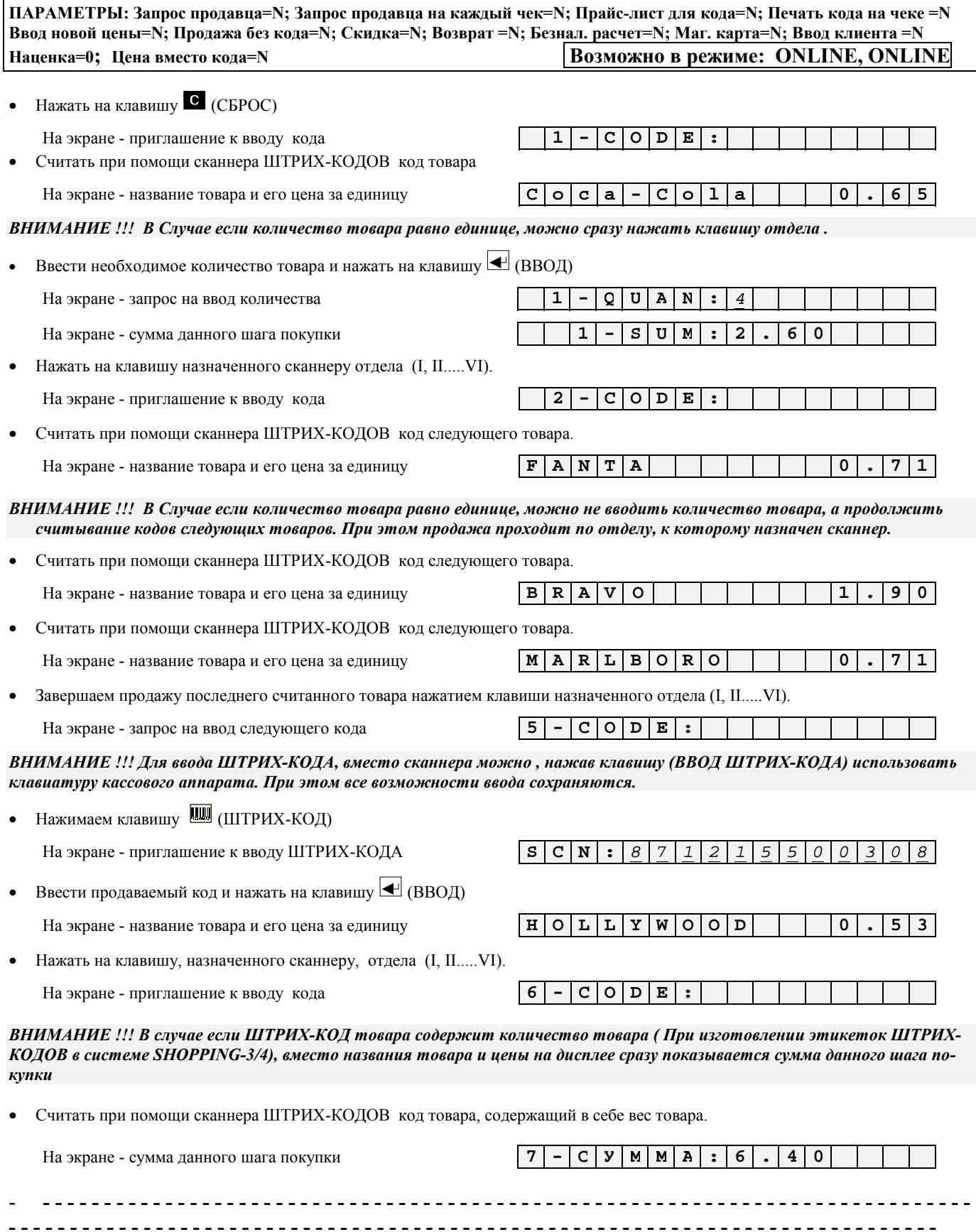

## <span id="page-19-0"></span>**3.7. ПРОДАЖА ТОВАРА С СКИДКОЙ.**

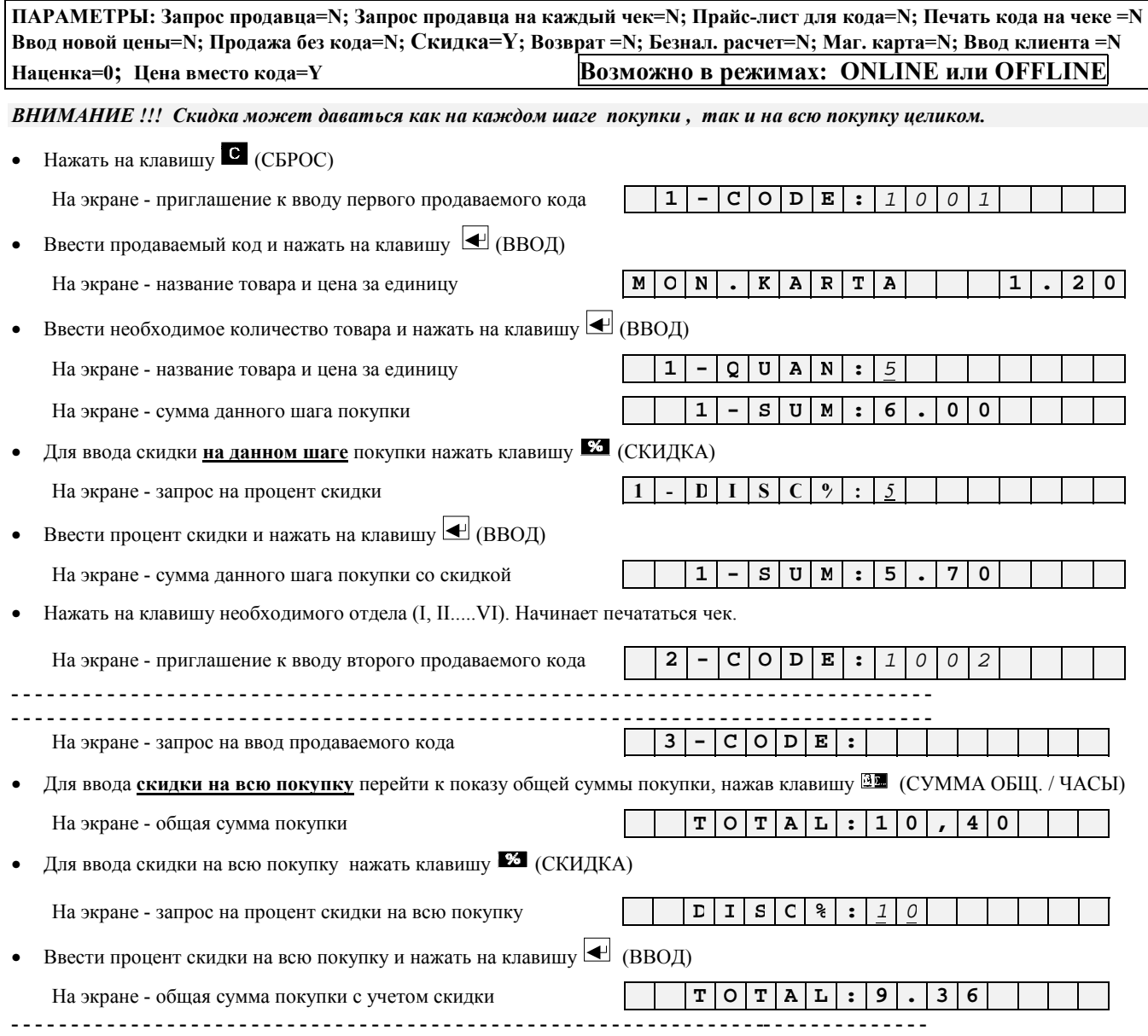

**ЧЕК** 

<span id="page-20-0"></span>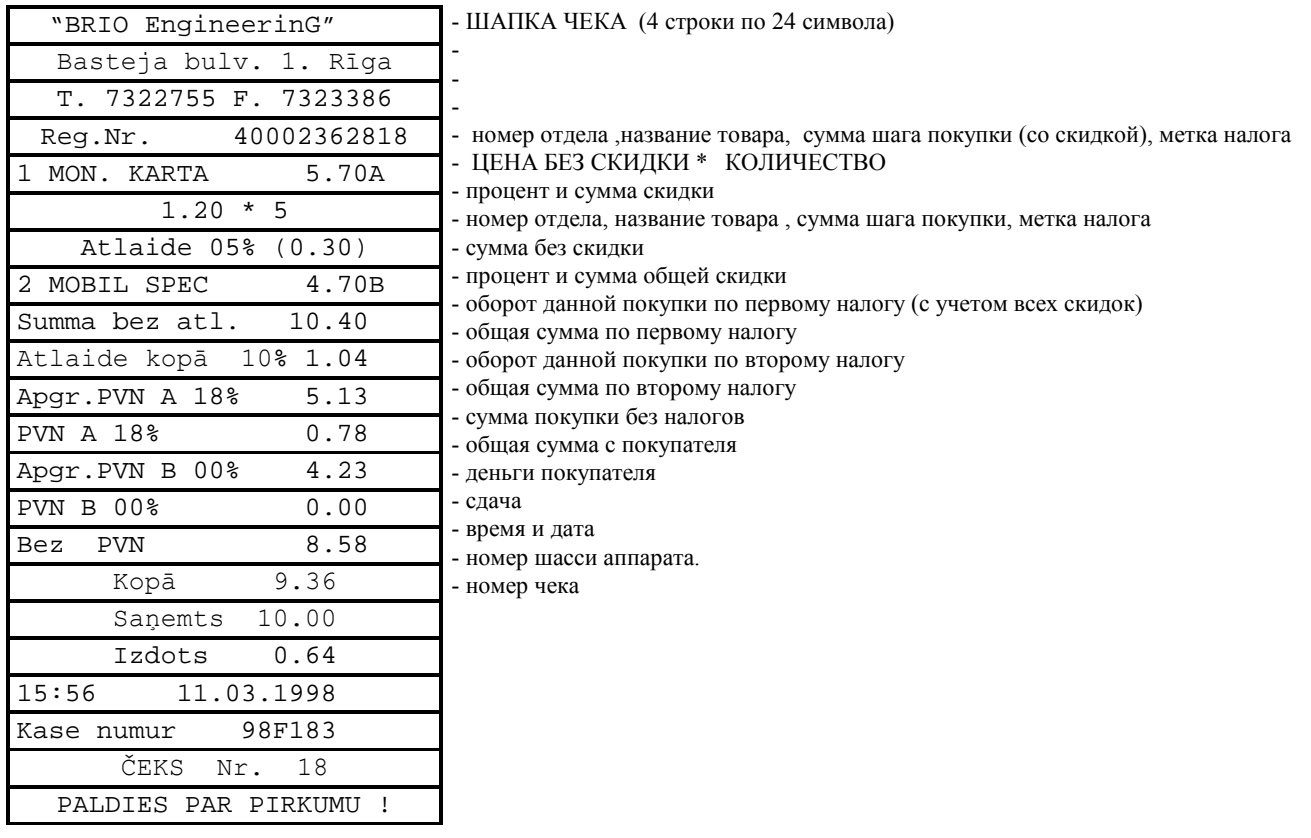

## 3.8. ПРОДАЖА ТОВАРА С НАЦЕНКОЙ.

ПАРАМЕТРЫ: Запрос продавца=N; Запрос продавца на каждый чек=N; Прайс-лист для кода=N; Печать кода на чеке =N Ввод новой цены=N; Продажа без кода=N; Скидка=N; Возврат =N; Безнал. расчет=N; Маг. карта=N; Ввод клиента =N Возможно в режимах: ONLINE или OFFLINE Наценка=10: Пена вместо кола=Y

ВНИМАНИЕ !!! Наценка может даваться только на всю покупку целиком.

ВНИМАНИЕ !!! Процент наценки устанавливается только с компьютера и не может быть изменен с клавиатуры кассо-6020 annapama. (ONLINE)

ВНИМАНИЕ !!! Наценка и скидка может одновременно присутствовать в одной и той же покупке.

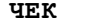

 $\mathsf{r}$ 

 $\overline{1}$  - IIIAIIKA YEKA (4 строки по 24 символа)

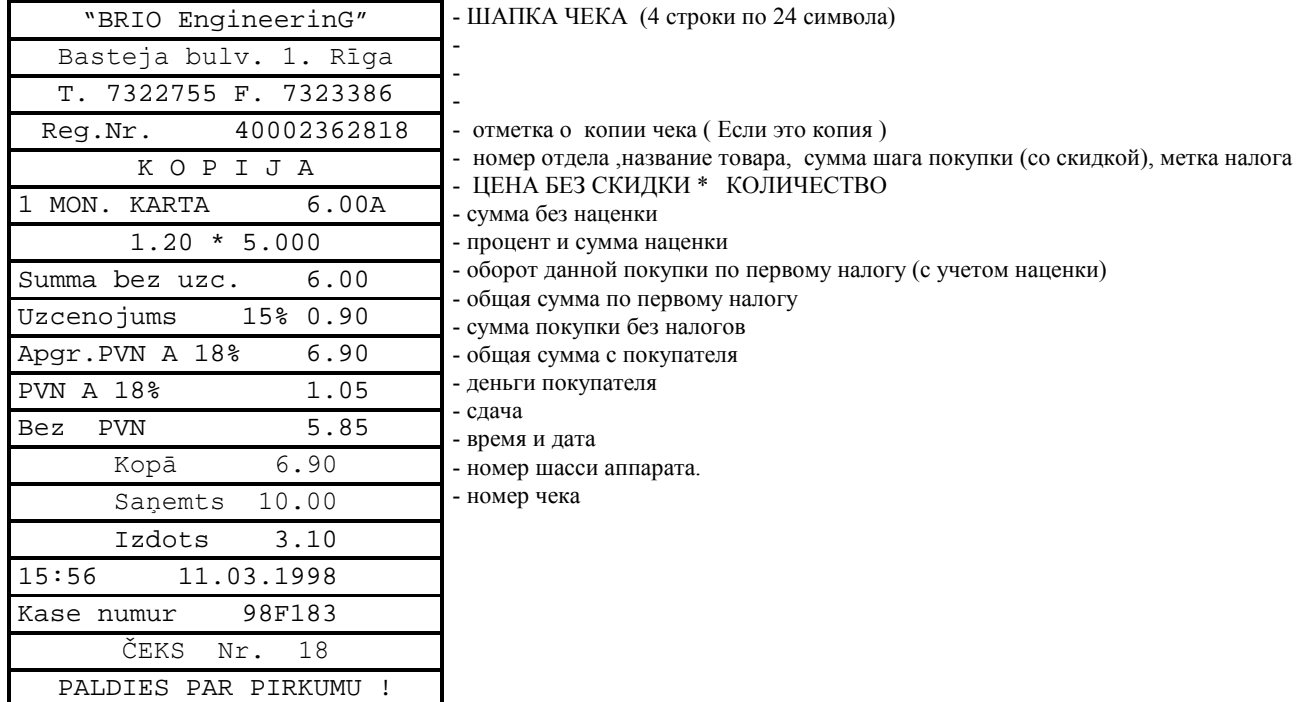

## **3.9. ОПЛАТА ПОКУПКИ ПО БЕЗНАЛИЧНОМУ РАСЧЕТУ**

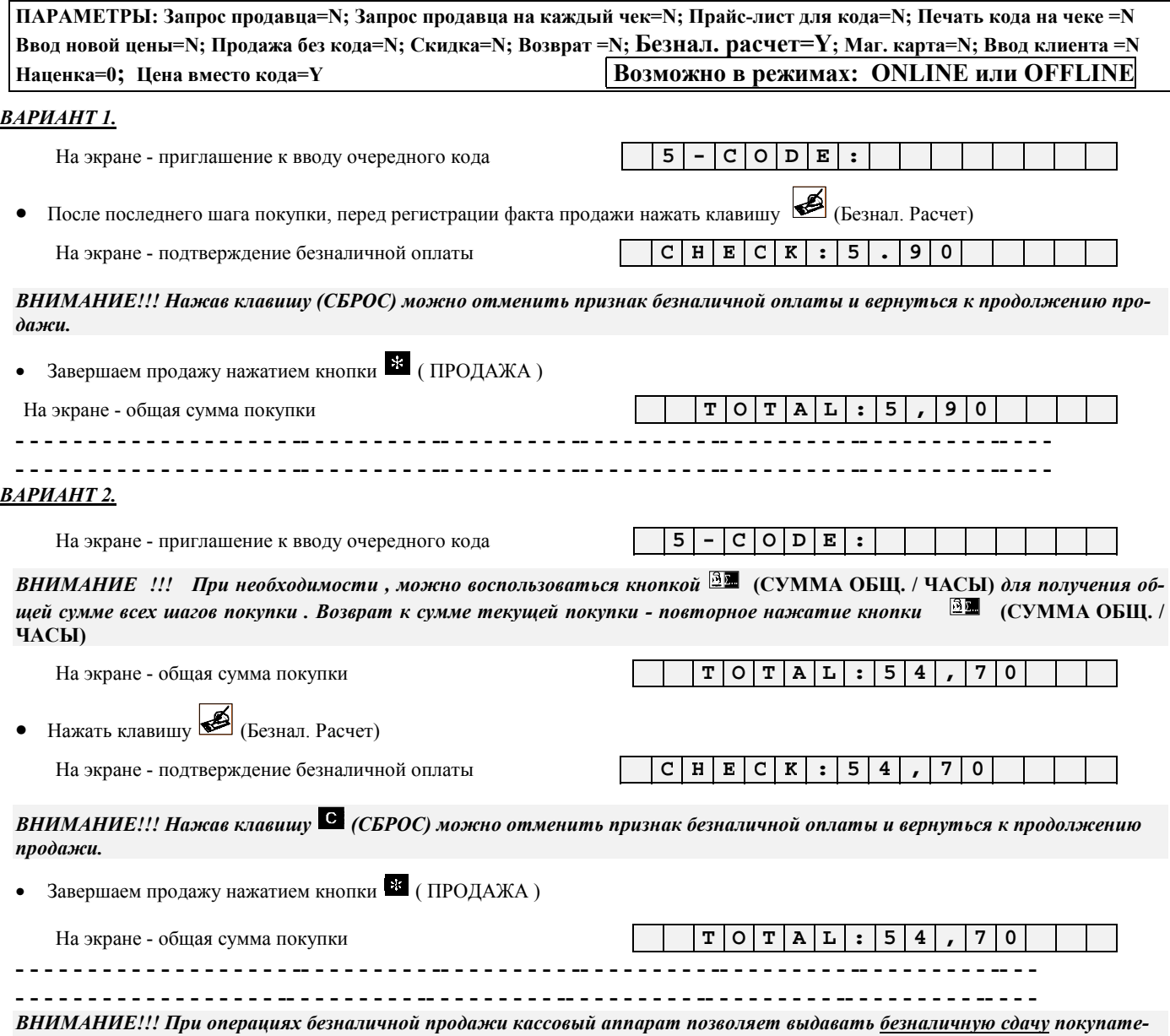

*лю, но возможность применения данной операции должна быть оговорено законодательством.* 

**ЧЕК** 

<span id="page-22-0"></span>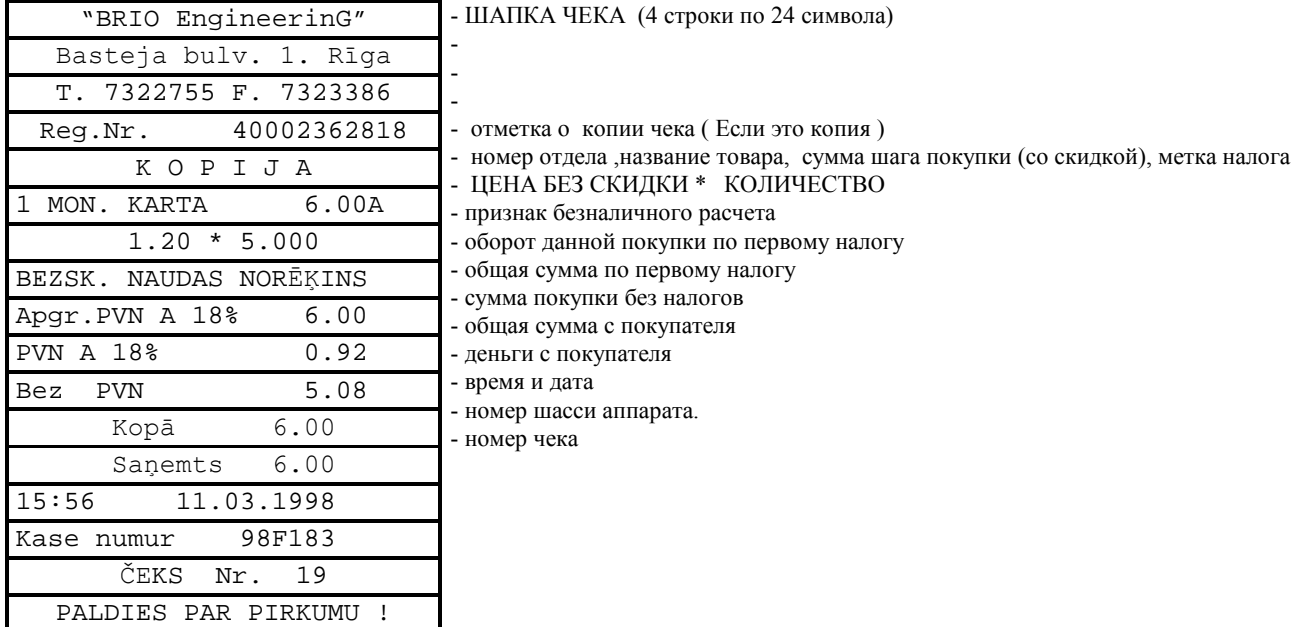

## 3.10. ОПЛАТА ПОКУПКИ ПО КРЕДИТНОЙ КАРТОЧКЕ

ПАРАМЕТРЫ: Запрос продавца=N; Запрос продавца на каждый чек=N; Прайс-лист для кода=N; Печать кода на чеке =N Ввод новой цены=N; Продажа без кода=N; Скидка=N; Возврат =N; Безнал. расчет=N; Маг. карта=Y; Ввод клиента =N Наценка=0; Цена вместо кода=Y Возможно в режиме: ONLINE

ВНИМАНИЕ!!! Для использования данной возможности, кассовый аппарат должен быть оборудован считывателем магнитных карточек. Считыватель поставляется к кассовому аппарату за отдельную плату.

ВНИМАНИЕ!!! При использовании внешней магнитной карточки, время ответа существенно зависит от качества телефонной линии связи между магазином и банком, и может достигать нескольких минут.

 $1$ |-| $C$ || $O$ | $E$ | $E$ | $\vdots$ 

 $\mathbf{Y}$ 

 $: 18$ 

 $0<sup>1</sup>$  $\mathbf 0$ 

 $\mathbf{r}$ 

 $C|r|$ .  $P|A|$ 

#### ВАРИАНТ 1.

На экране - приглашение к вводу очередного кода

• После последнего шага покупки, перед регистрации факта продажи провести по считывателю магнитной карточкой.

На экране - подтверждение приема карточки к оплате и сумма покупки с учетом скидки заложенной для данной карточки в системе.

ВНИМАНИЕ!!! В случае отсутствия информации о данной карточке в компьютерной системе, сообщение о приемке карточки к оплате не появится.

ВНИМАНИЕ!!! В случае если сумма покупки превышает кредитную сумму по данной карточке, на экране появляется сообшение:

 $C | R | E | D | I | T |$  $\boxed{L | L | M | L | T}$ 

Следует нажать клавишу  $\bullet$  (СБРОС) и вернуться к предыдущему шагу.

ВНИМАНИЕ!!! Про данном виде оплаты покупки не будет запросы о деньгах покупателя и сдаче, т.к. вся оплата проходит в компьютерах системы.

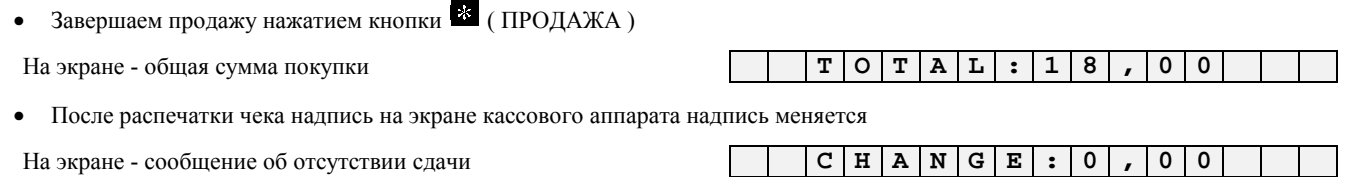

**YEK** 

<span id="page-23-0"></span>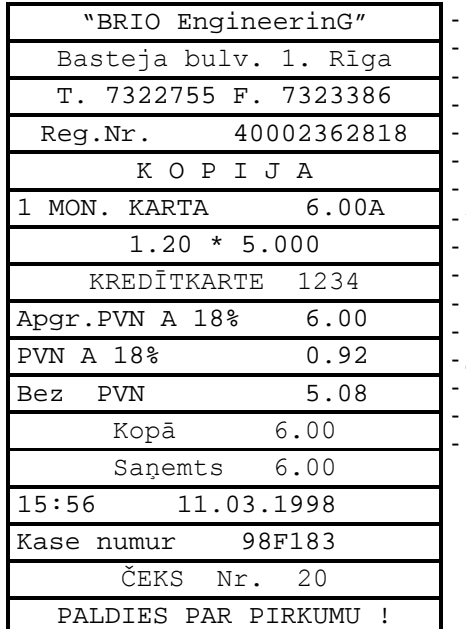

- ШАПКА ЧЕКА (4 строки по 24 символа)

- отметка о копии чека (Если это копия)

- отметка о копии чека ( Если это копия )<br>- номер отдела ,название товара, сумма шага покупки (со скидкой), метка налога<br>- ЦЕНА БЕЗ СКИДКИ \* КОЛИЧЕСТВО<br>- учетный номер магнитной карточки в системе ShoppinG™<br>- оборот дан

- общая сумма по первому налогу

- сумма покупки без налогов

- общая сумма с покупателя

- деньги с покупателя

- время и дата

- номер шасси аппарата.

- номер чека

## **3.11. ВОЗВРАТ ДЕНЕГ И ТОВАРА**

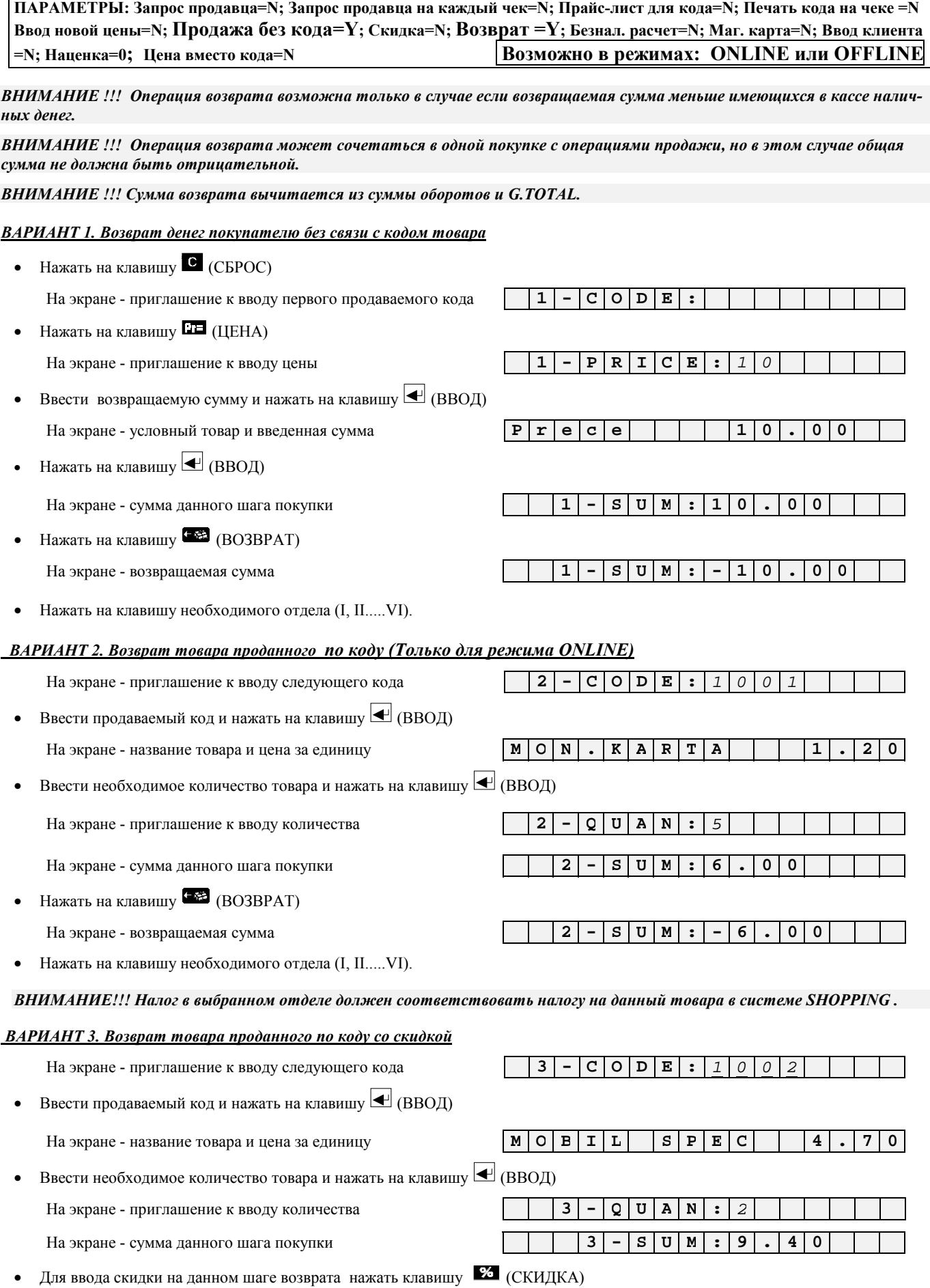

<span id="page-25-0"></span>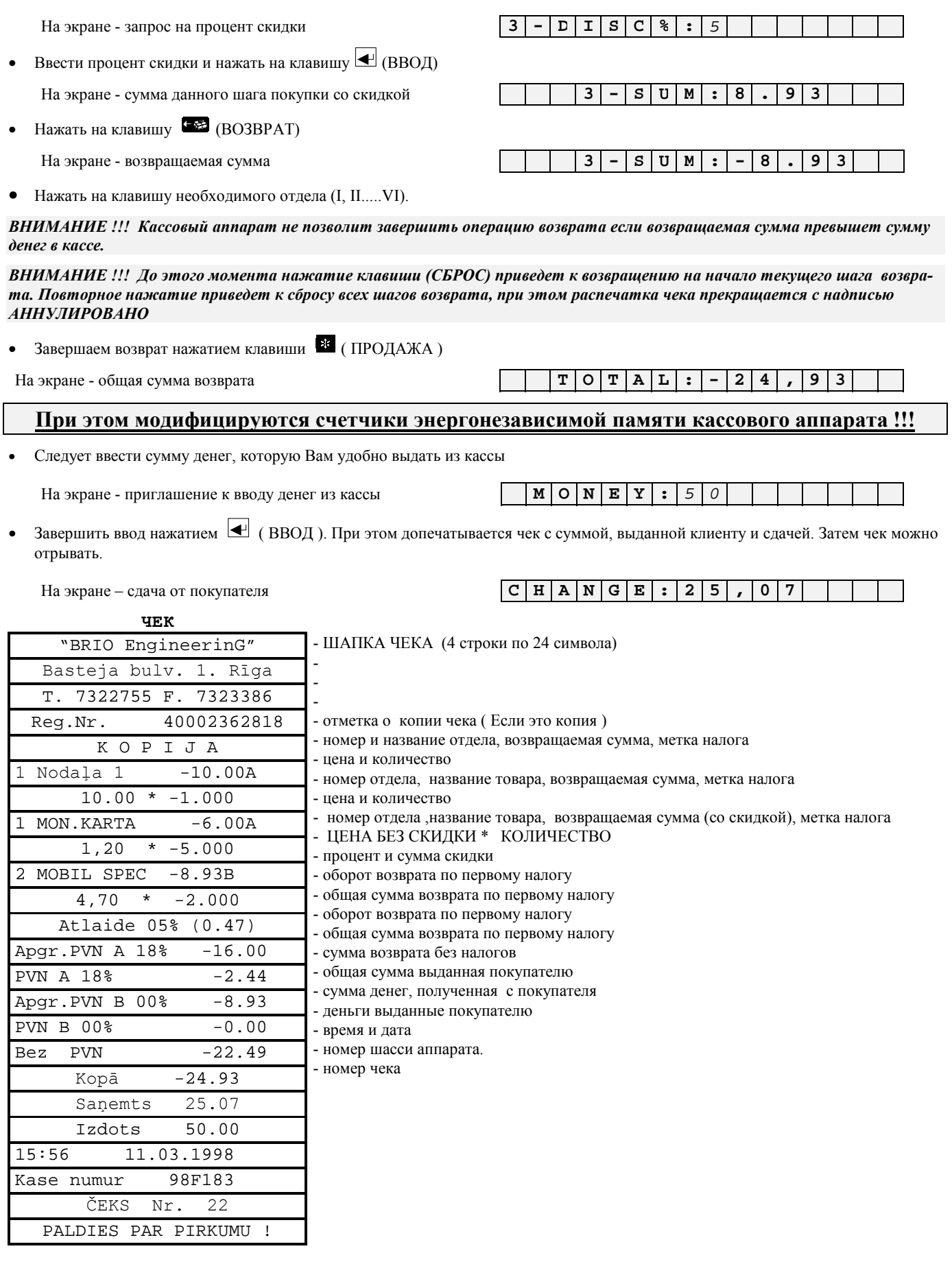

## <span id="page-26-0"></span>3.12. ВВОД ДАННЫХ О ПОКУПАТЕЛЕ

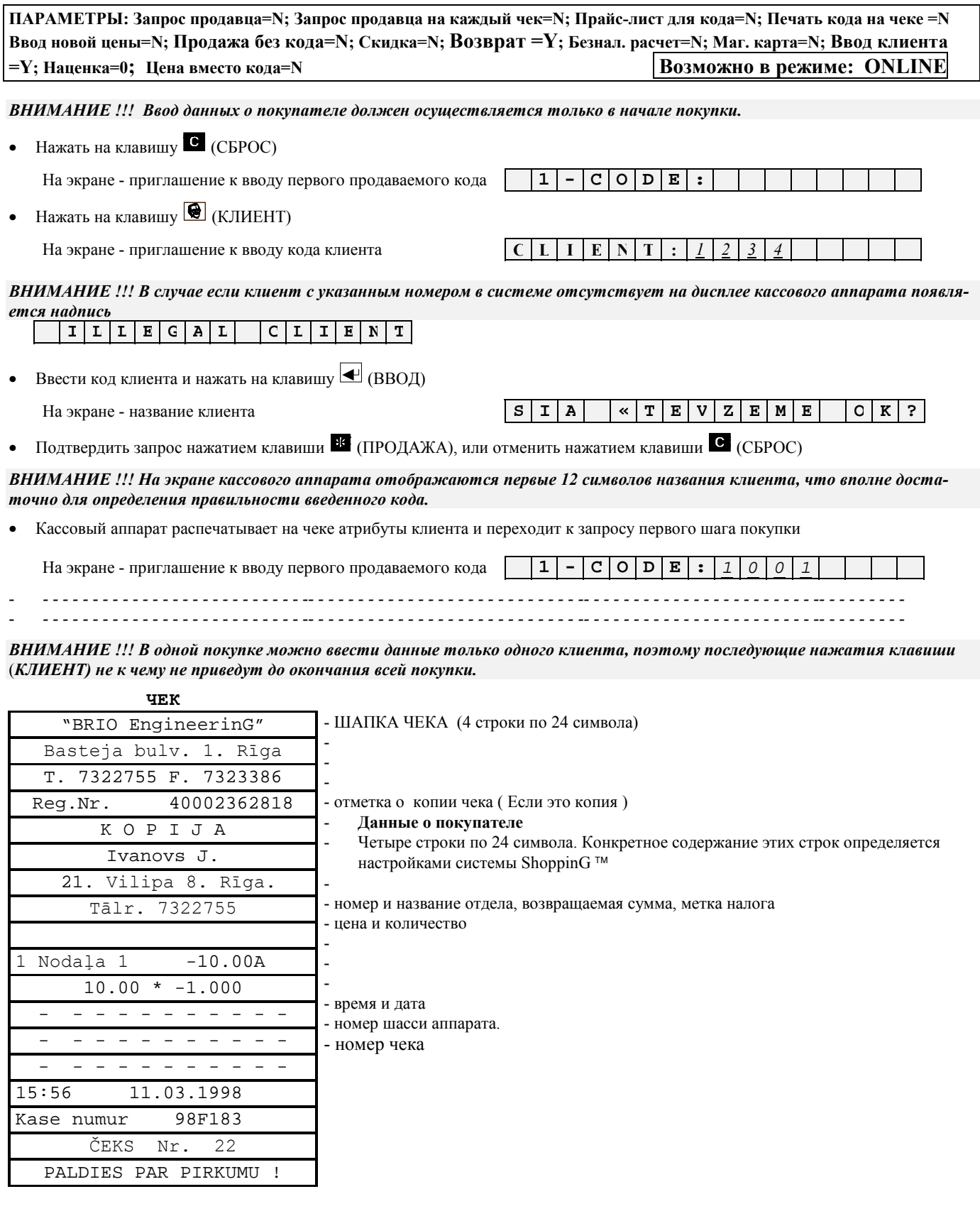

## <span id="page-27-0"></span>**3.13. РЕГИСТРАЦИЯ ПРОДАВЦОВ**

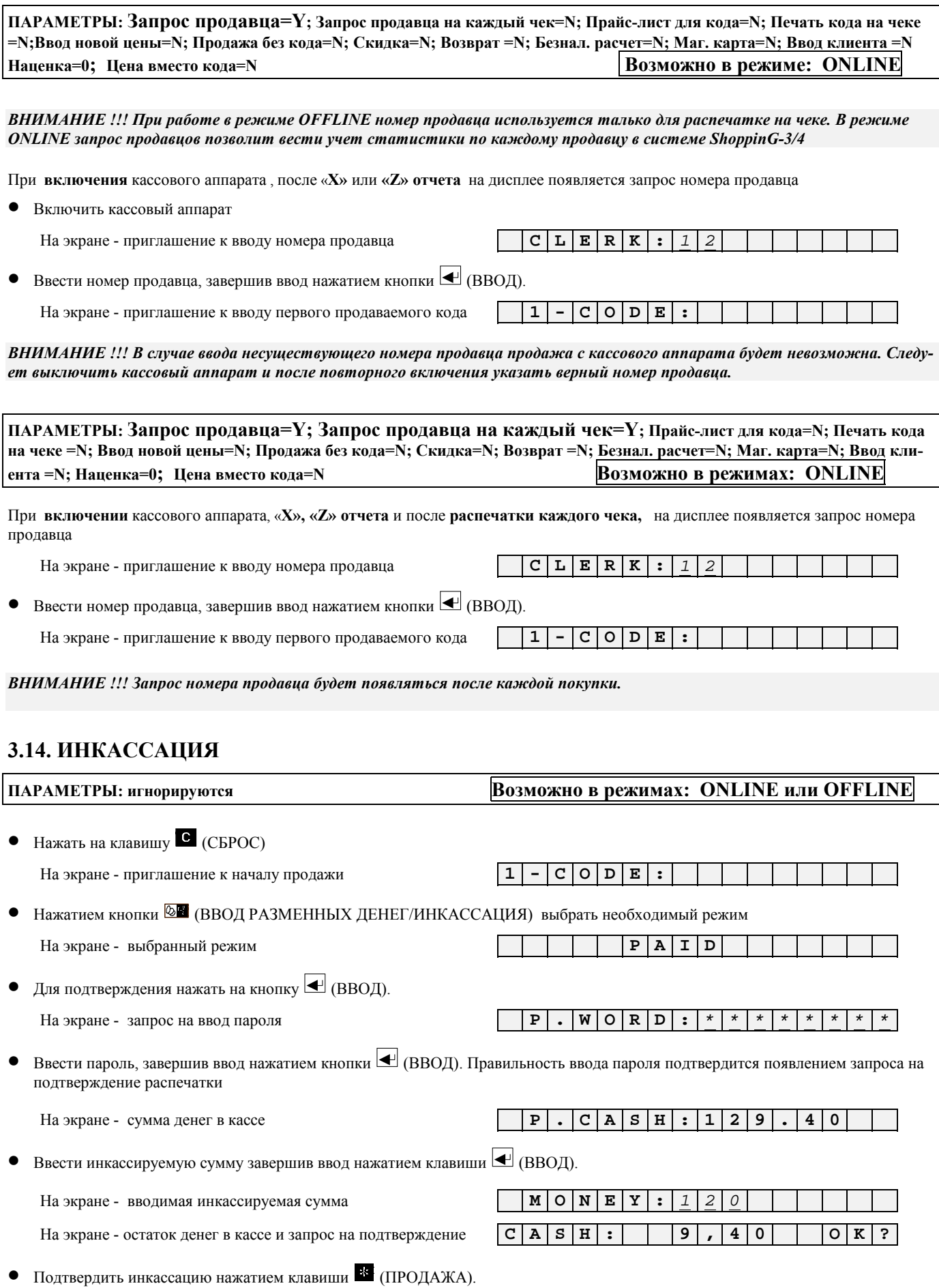

<span id="page-28-0"></span>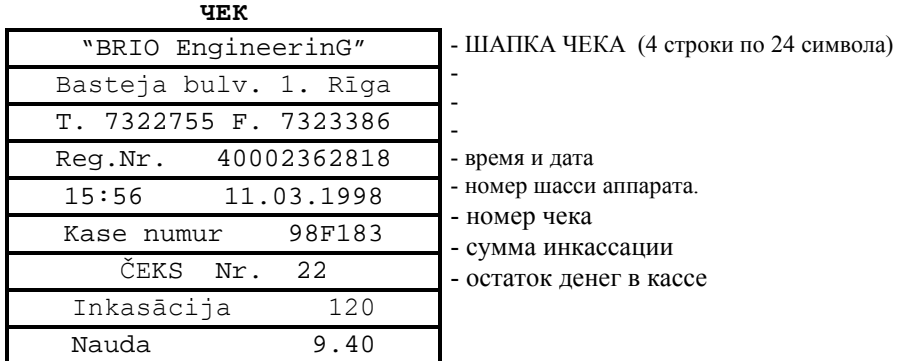

## **3.15. ВВОД РАЗМЕННЫХ ДЕНЕГ**

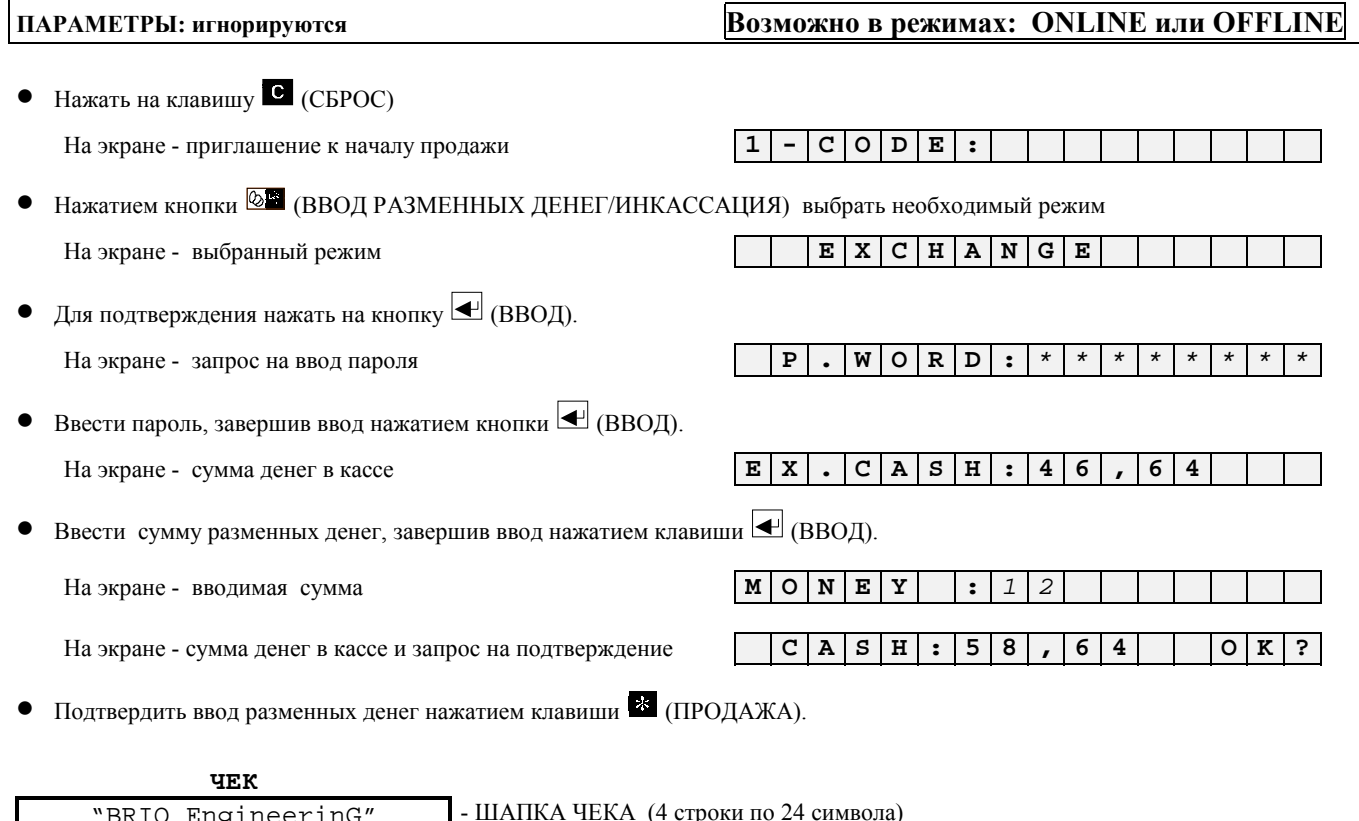

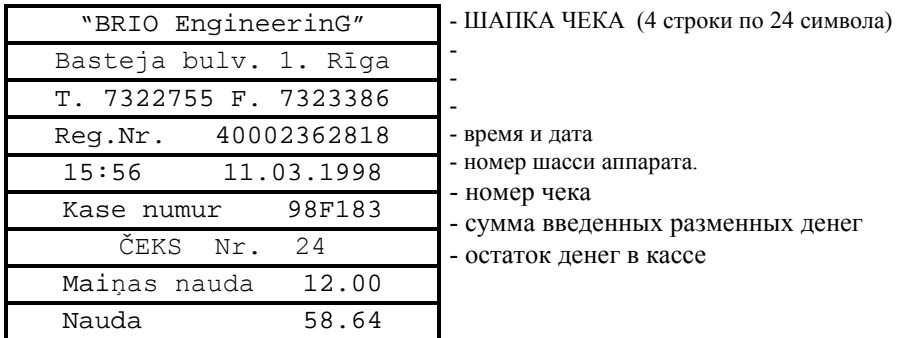

## <span id="page-29-0"></span>3.16. РАСПЕЧАТКА Х-ОТЧЕТА.

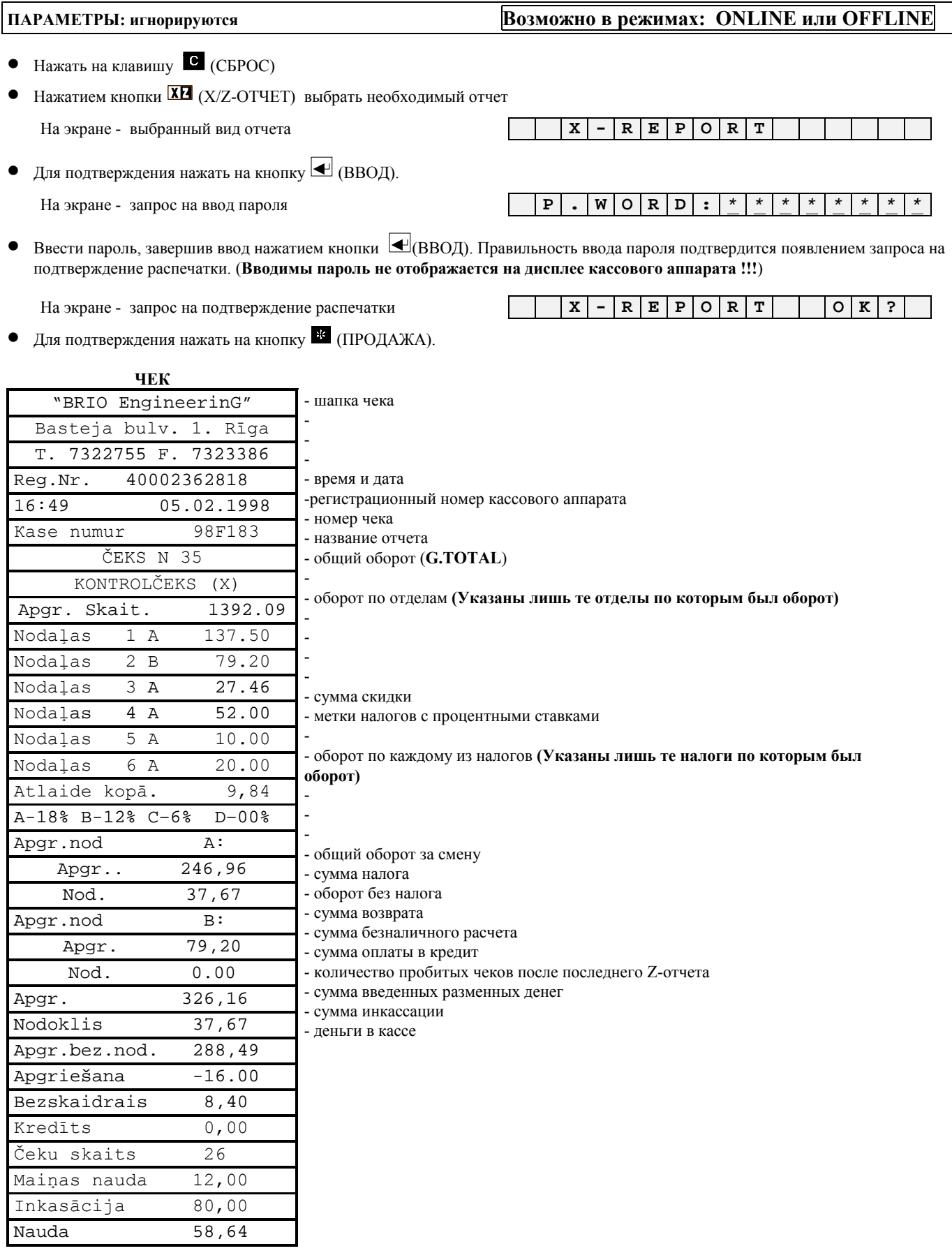

 $\sim$ 

## 3.17. РАСПЕЧАТКА Z-ОТЧЕТА.

ŗ

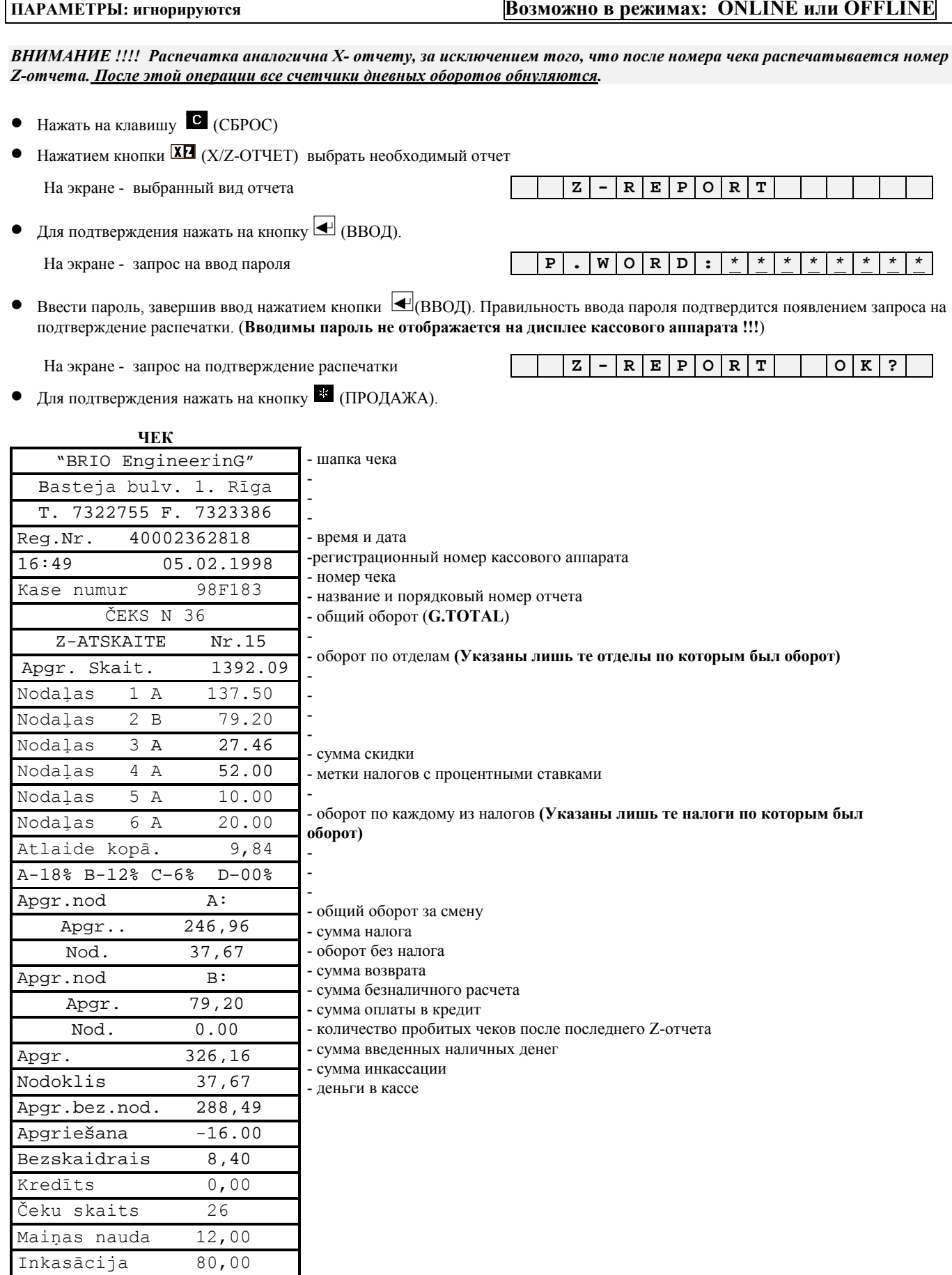

 $\overline{\phantom{0}}$ 

 $80,00$  $58,64$ 

Nauda

## <span id="page-32-0"></span>**3.18. ПРОСМОТР ДАТЫ И ВРЕМЕНИ**

**ПАРАМЕТРЫ: игнорируются Возможно в режимах: ONLINE или OFFLINE**   $\bullet$  Нажать на клавишу  $\bullet$  (СБРОС) • Нажать клавишу **<u><b>BL**</u> (СУММА ОБЩ. / ЧАСЫ) На экране - время и дата **0 1 : 4 6 0 0 6 / 0 1 / 9 7** Выход из режима просмотра времени - нажатие любой клавиши.

*ВНИМАНИЕ !!! Изменение даты и времени кассового аппарата , возможно только с компьютера*

### **3.19. РАСПЕЧАТКА ЗАГОЛОВКА ЧЕКА**

**ПАРАМЕТРЫ: игнорируются Возможно в режимах: ONLINE или OFFLINE** 

• Нажать на клавишу <sup>C</sup> (СБРОС) пять раз, после чего кассовый аппарат распечатает заголовок чека.

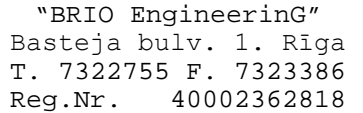

## **4.0 СЕРВИСНЫЕ КОДЫ 9999999\* РЕЖИМА OFFLINE**

## **4.1. КОРРЕКЦИЯ ВРЕМЕНИ. (КОД 9999999)**

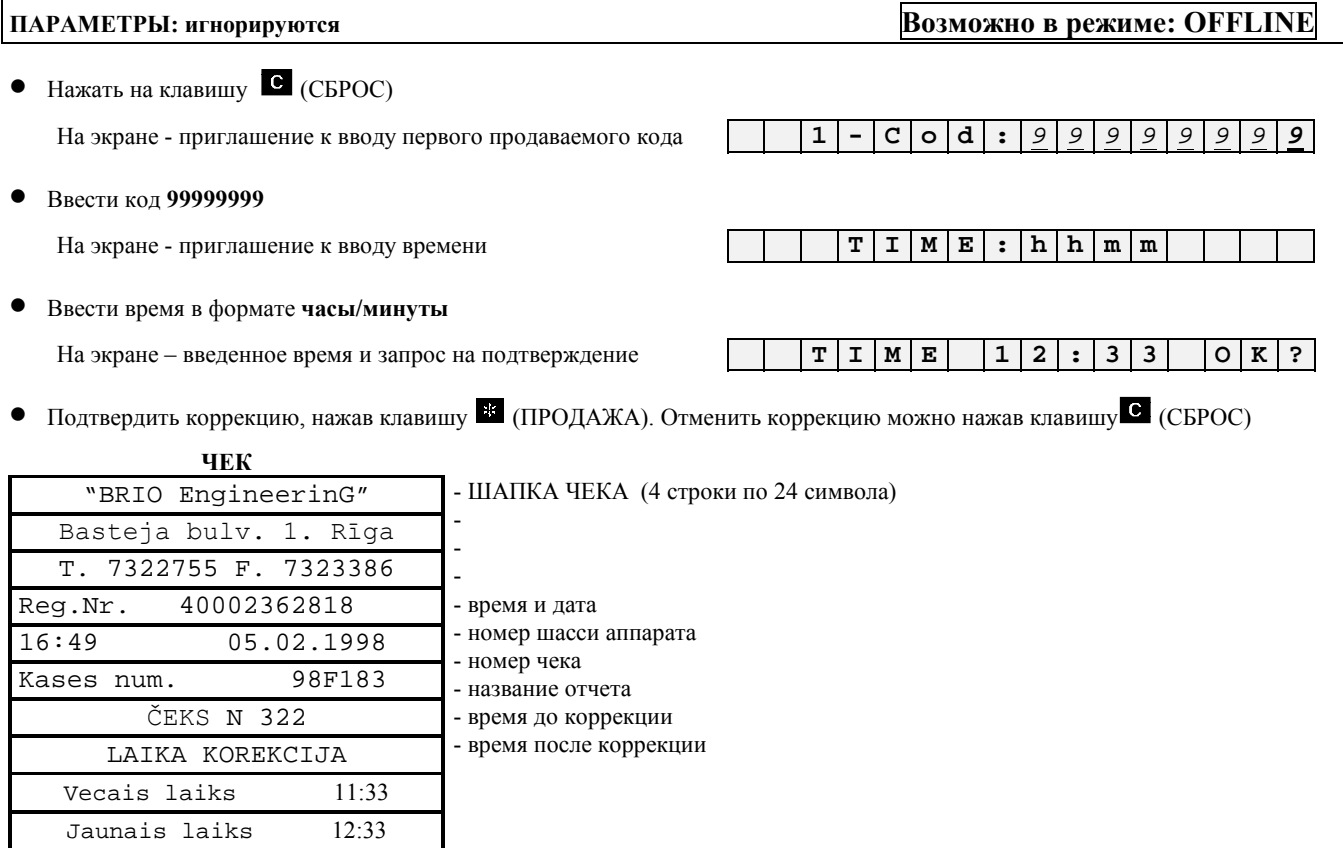

*ВНИМАНИЕ !!! Изменение даты кассового аппарата , возможно только в режиме ONLINE с компьютеров системы.* 

## **4.2. РАСПЕЧАТКА ШТРИХ-КОДОВ ВНУТРЕННЕЙ БАЗЫ . (КОД 99999997)**

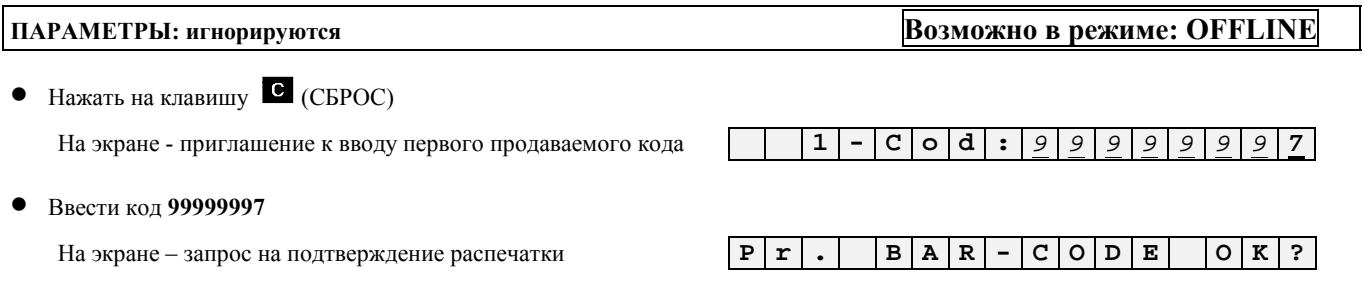

• Подтвердить распечатку, нажав клавишу **34** (ПРОДАЖА). Отменить коррекцию можно нажав клавишу **С** (СБРОС)

**ЧЕК** 

#### ШАПКА ЧЕКА (4 строки по 24 символа)

<span id="page-34-0"></span>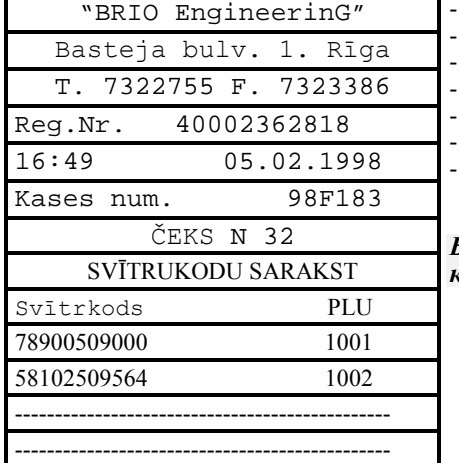

время и дата

номер шасси аппарата<br>номер

# ВНИМАНИЕ !!! В зависимости от объема базы данных кодов, распечат-<br>ка может занять существенное время.

## <span id="page-35-0"></span>4.3. РАСПЕЧАТКА КОДОВ СОДЕРЖАЩИХСЯ В ВНУТРЕННЕЙ БАЗЕ. (КОД 99999995)

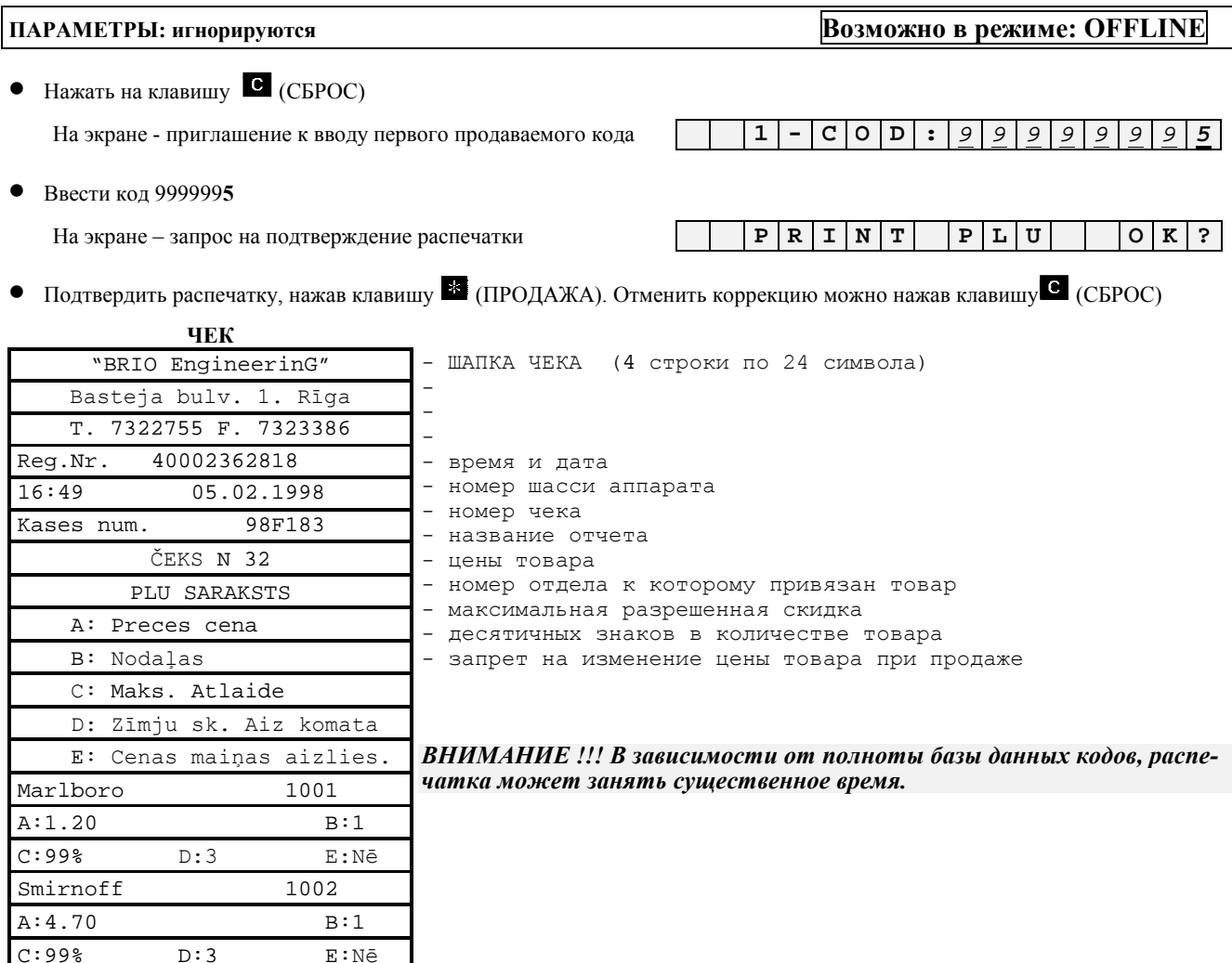

---------------------------

## <span id="page-36-0"></span>4.4. РАСПЕЧАТКА СТАТИСТИКИ ПРОДАЖ ПО КОДАМ. (КОД 99999996)

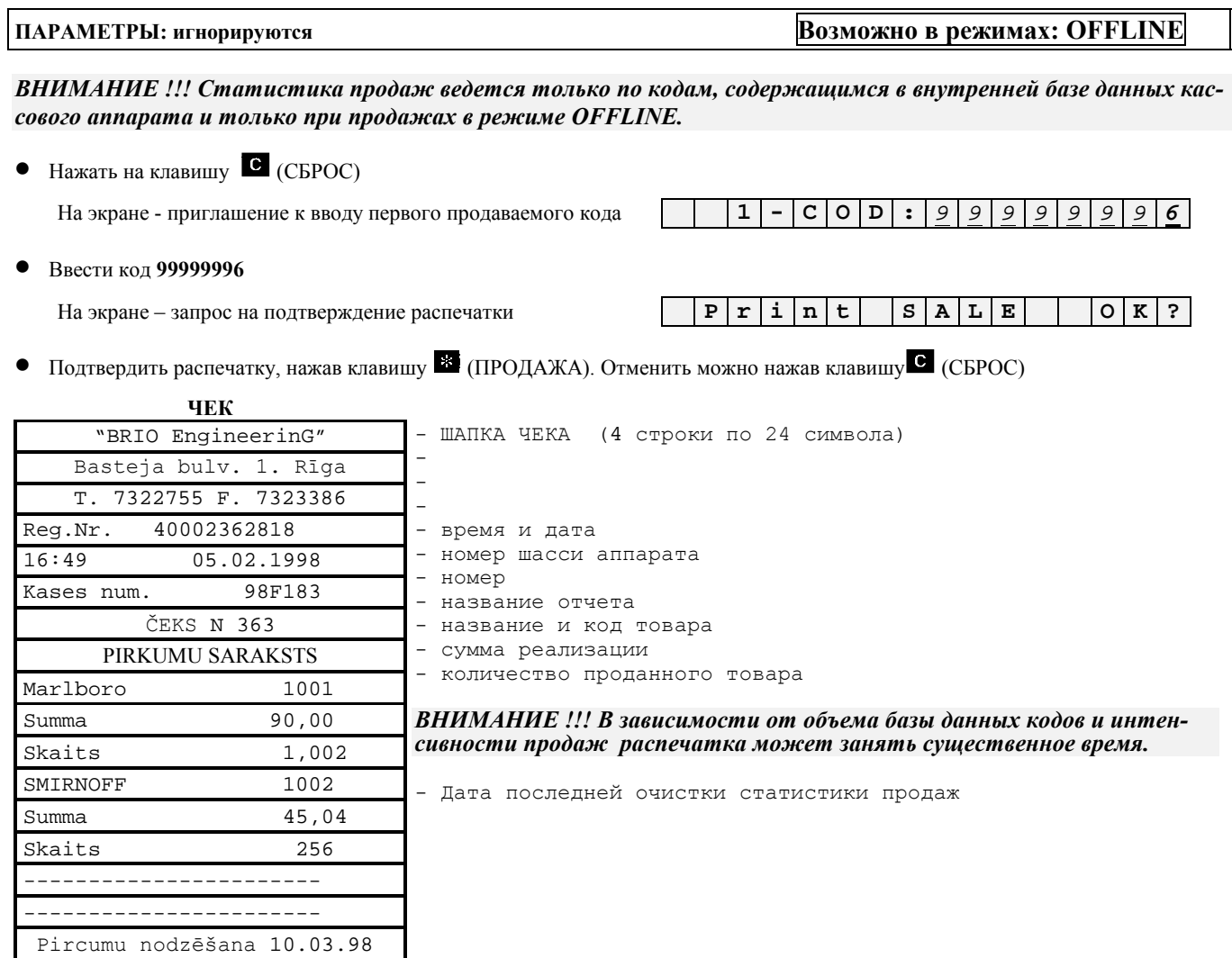

## 4.5. ОЧИСТКА СТАТИСТИКИ ПРОДАЖ ПО КОДАМ. (КОД 99999998)

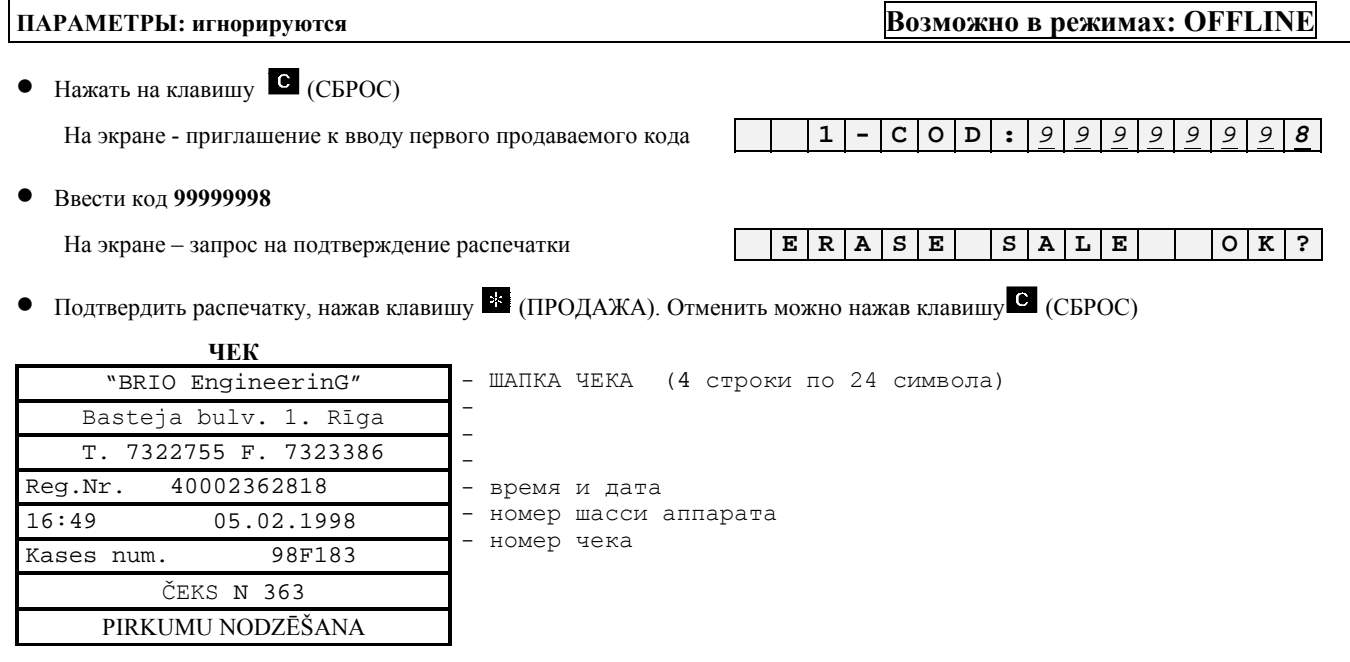

## **5.0. КАБЕЛИ И ПЕРЕХОДНИКИ**

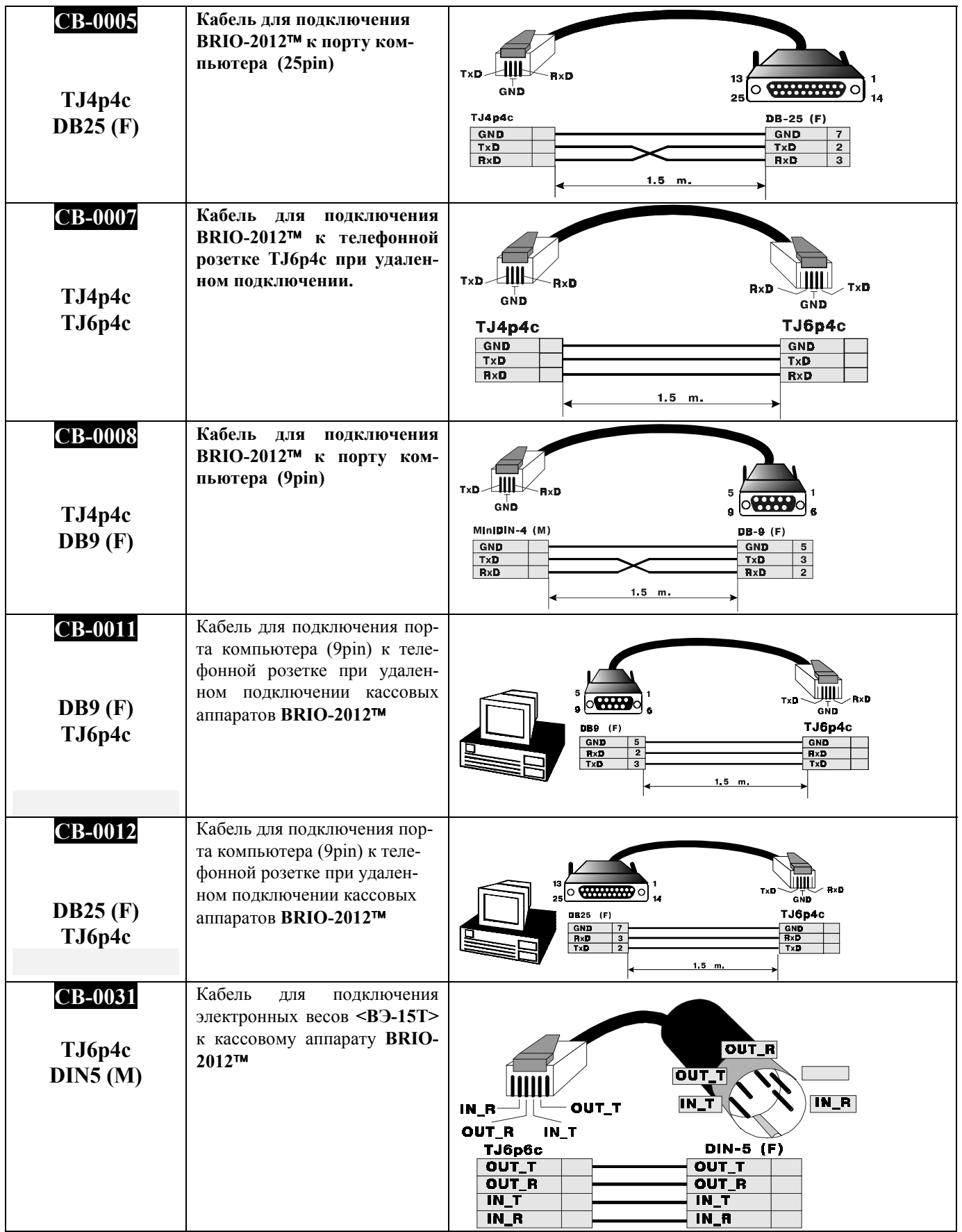

<span id="page-38-0"></span>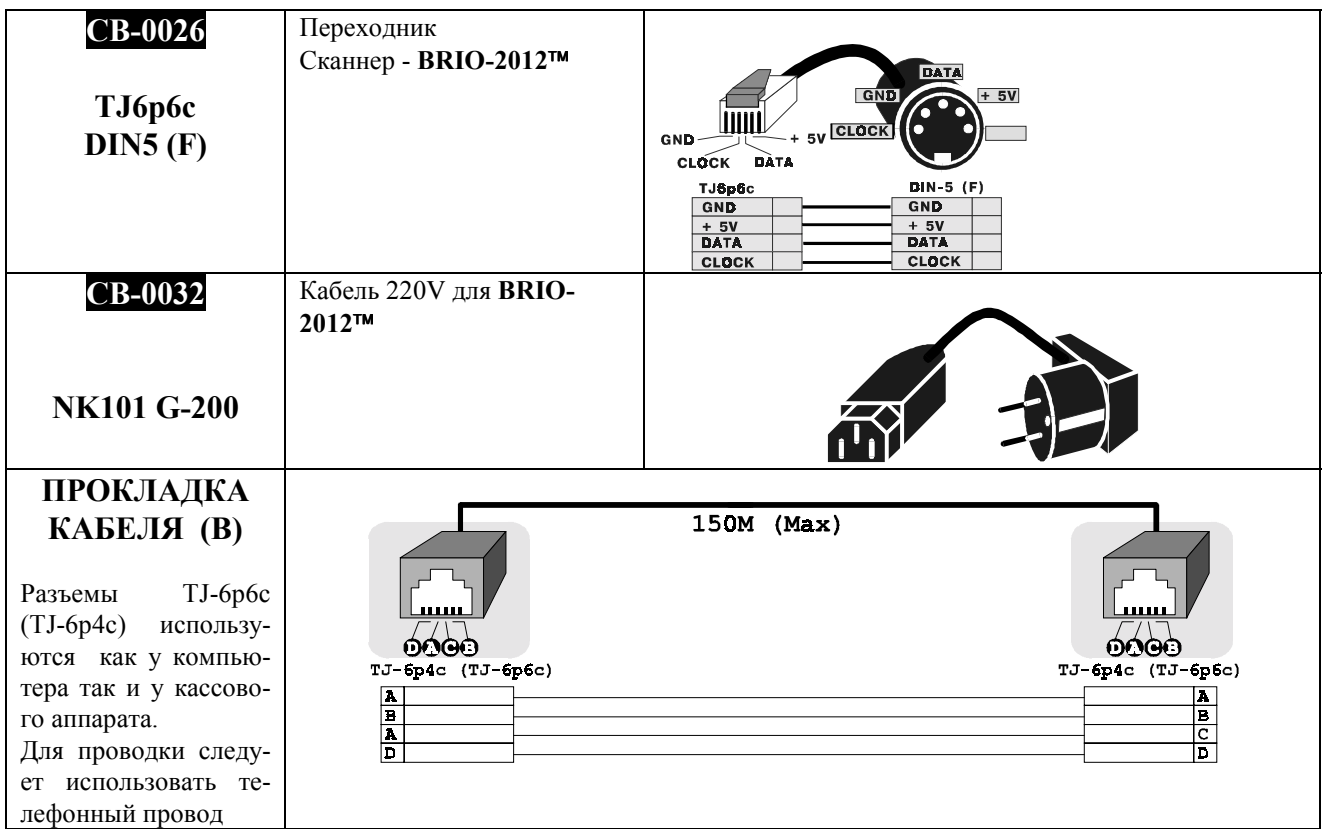

## **6.0 ПРОГРАММИРОВАНИЕ СКАННЕРА ШТРИХ-КОДОВ**

<span id="page-39-0"></span>*ВНИМАНИЕ !!! Для нормальной работы в составе компьютерной системы SHOPPING-3/4 все сканнеры, не зависимо от их моделей, должны быть запрограммированы для работы с Штрих-кодами в соответствии с данной таблицей.* 

*ВНИМАНИЕ !!! Во всех устройствах системы для подключения сканнера используется интерфейс клавиатуры PC. Для сканнеров имеющих возможность имитировать ´LFª ( Возврат каретки), ее следует запретить ( Работа без LF )* 

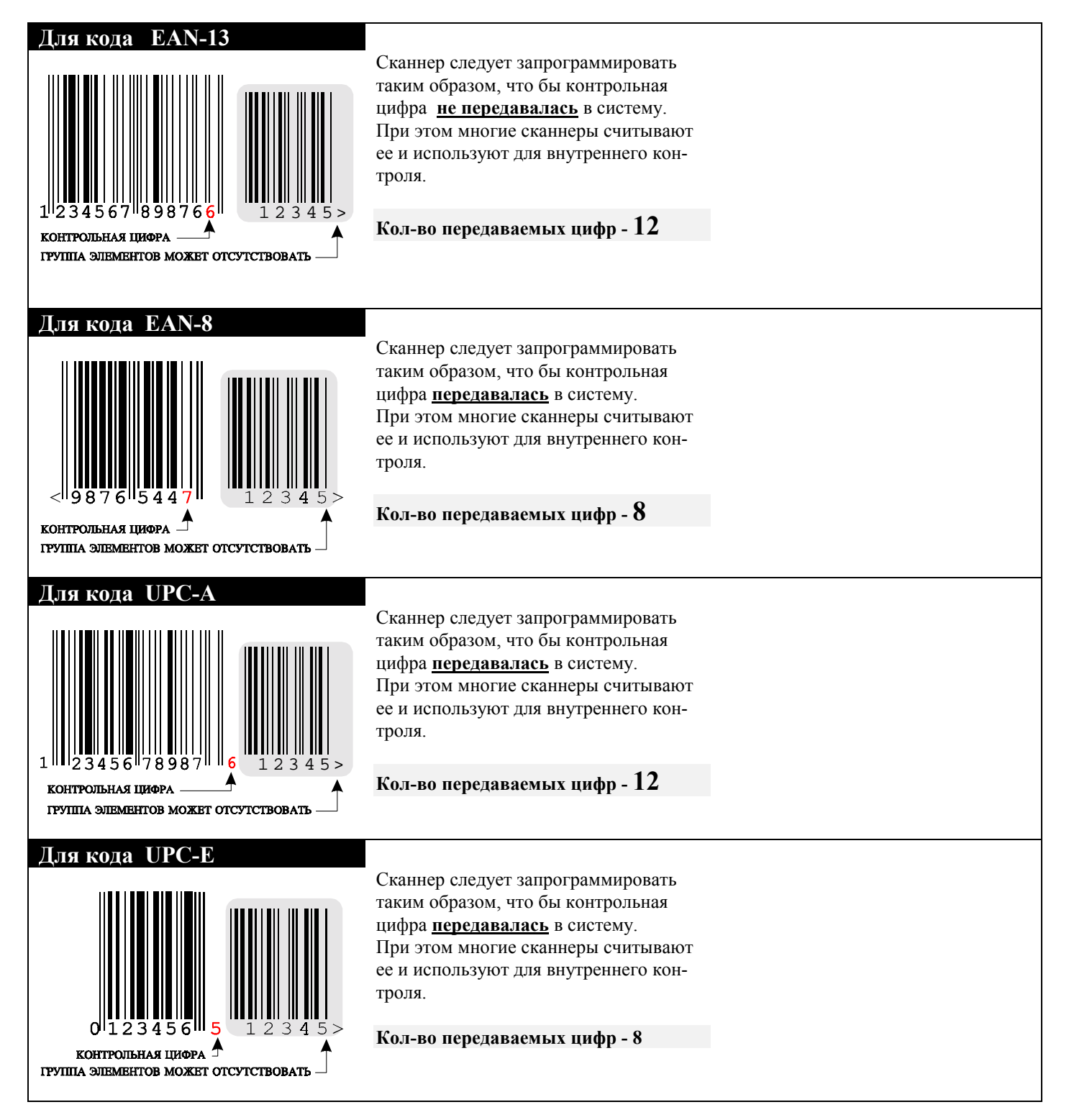

# **7.0 СООБЩЕНИЯ ОБ ОШИБКАХ И ДИАГНОСТИКА**

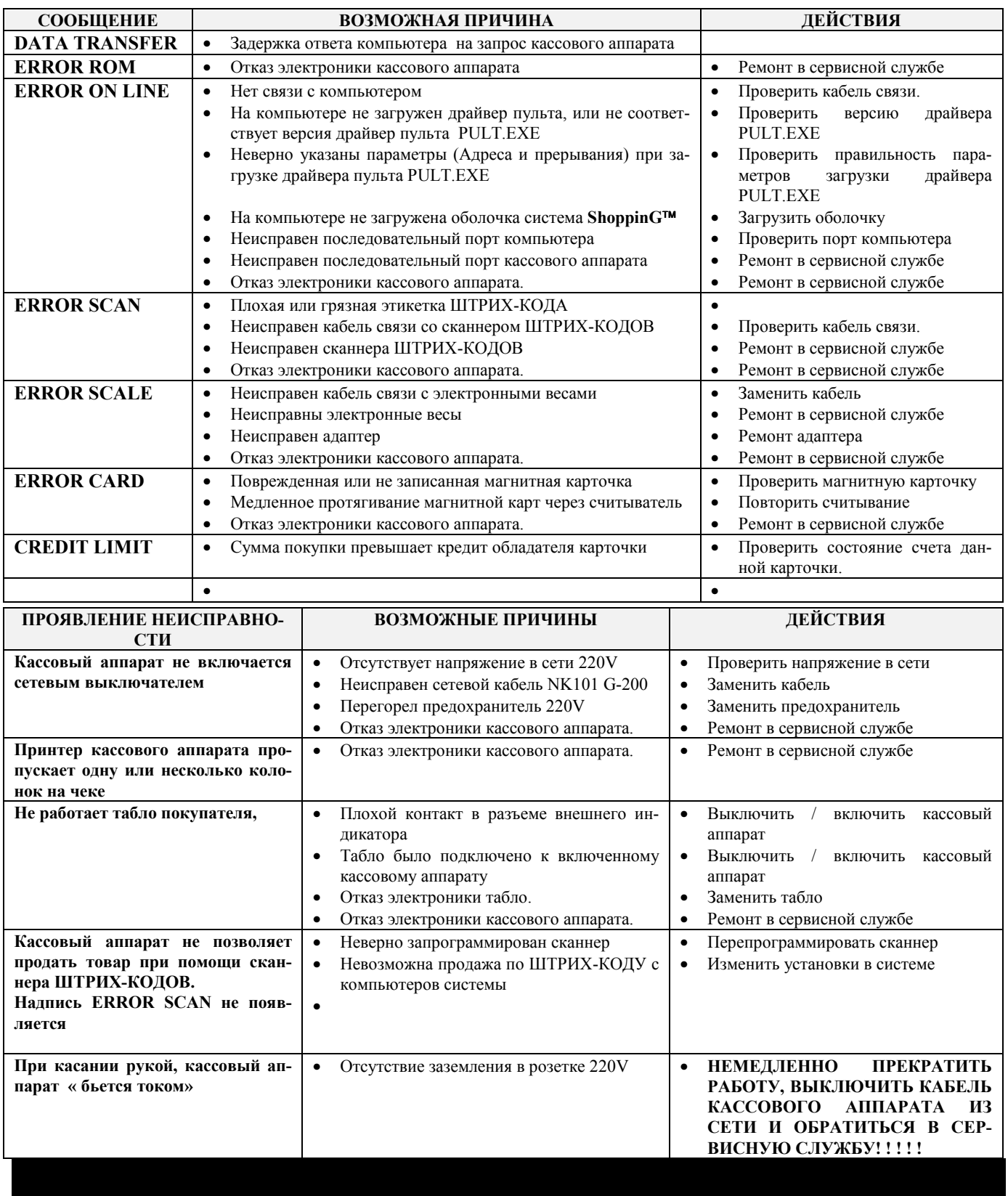

# **Г А Р А Н Т И И BRIO EngineerinG**

SIA BRIO ZRF (BRIO EngineerinG®) гарантирует исправную работу электронного кассового аппарата **BRIO-2012<sup>™</sup> /SHOP** в составе компьютерной системе ShoppinG<sup>™</sup> либо отдельно от нее, в течении одного года со дня продажи. В течении гарантийного срока BRIO ЕпgineerinG<sup>®</sup> обязуется произвести ремонт или замену кассового аппарат **BRIO-2012**<sup>™</sup> **/SHOP** бесплатно.

Гарантийные обязательства распространяются только на кассовые аппараты, приобретенные и официальных дилеров SIA "BRIO ZRF". При покупке или продаже кассового аппарата третьим лицам следует обязательно произвести **перерегистрацию** в любом из представительств SIA "BRIO ZRF".

Гарантийные обязательства не распространяются на кассовые аппараты , которые подверглись воздействию высокой температуры, электрического или других полей, агрессивных химических сред, либо вышли из строя в результате механических повреждений или неаккуратного обращения с ними. Нарушение пломбирования кассового аппрата также является основанием для прекращения гарантии.

 $SIA BRIO ZRF$  ( $BRIO$  Engineerin $G^{TM}$ ) не несет ответственности за неправильную работу кассовых аппаратов в случае их установки сторонними фирмами, не являющимися официальными представителями SIA "BRIO ZRF". Также не гарантируется правильная работа кассовых аппаратов в случае применения программного обеспечения сторонних фирм, не прошелшее сертификацию в SIA "BRIO ZRF".

## *ВНИМАНИЕ !!! Эксплуатация кассового аппарата без защитного заземления, является основанием для прекращения гарантии.*

Дополнительную информацию о продлении действия гарантийных обязательств можно получить в любом из представительств SIA BRIO ZRF (BRIO EngineerinG®)

## **ЛАТВИЯ:**

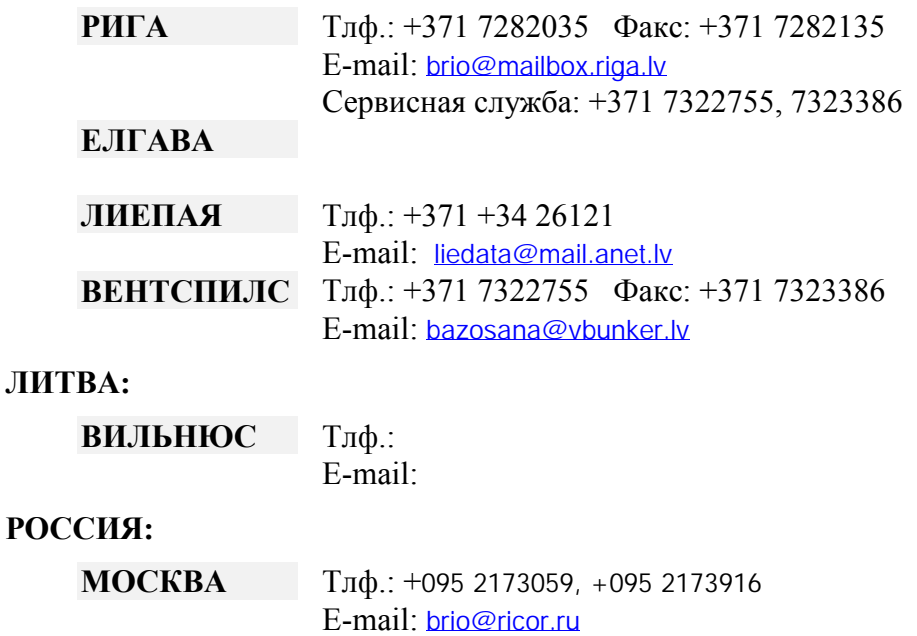